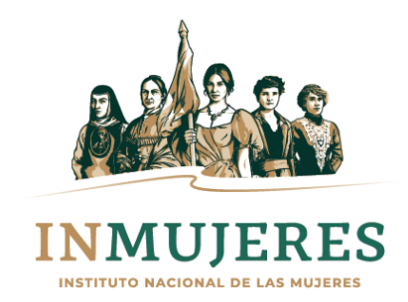

# Entregable 6 **Manual de usuario y co ́ digo fuente de las Plataformas etransversalidad.**

## **CONTENIDO**

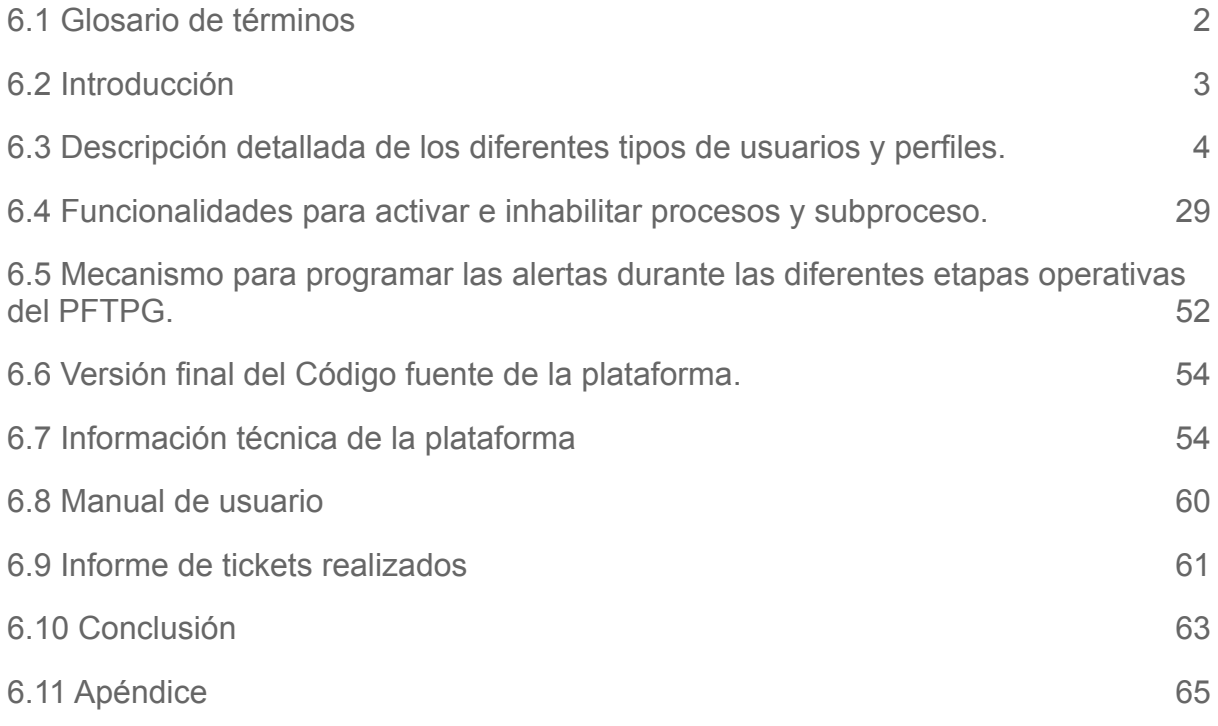

## <span id="page-1-0"></span>**6.1 Glosario de términos**

- **Base de datos:** sistema de almacenamiento de datos muy flexible que permite organizar la información de forma muy eficiente.
- Backend: este conjunto de lenguajes se encarga de implementar los comportamientos de la web en el servidor. Se programa la interacción web, almacenan la información en el servidor y se conectan con la base de datos para actualizarse e ir mostrando contenido determinado.
- **Frontend:** son aquellas tecnologías de desarrollo web del lado del cliente, es decir, las que corren en el navegador del usuario y que son básicamente tres: HTML, CSS y JavaScript. El frontend se enfoca en el usuario, en todo con lo que puede interactuar y lo que ve mientras navega.
- **Actualización:** la actualización es el proceso de reemplazar un producto con una versión más nueva del mismo producto. En informática y electrónica de consumo, una actualización generalmente es un reemplazo de hardware, software o firmware con una versión más nueva o mejor, para actualizar el sistema o mejorar sus características.
- **Mantenimiento:** se define el mantenimiento como todas las acciones que tienen como objetivo preservar un artículo o restaurarlo a un estado en el cual pueda llevar a cabo alguna función requerida. Estas acciones incluyen la combinación de las acciones técnicas y administrativas correspondientes.
- **Versión:** es un conjunto específico del servidor de archivos descargables (parches) que contiene el firmware, el software, los controladores de hardware, las herramientas y las utilidades disponibles para el servidor.
- **Soporte técnico:** El soporte técnico informático es un servicio ejecutado por un personal especializado y se ofrece a empresas o personas para solucionar averías físicas (hardware) o lógicas (software) de PC, sistemas y accesorios.

### <span id="page-2-0"></span>**6.2 Introducción**

El Instituto Nacional de las Mujeres (INMUJERES) como responsable de coordinar la política nacional en materia de igualdad entre mujeres y hombres, opera el Programa de Fortalecimiento a la Transversalidad de la Perspectiva de Género (PFTPG), cuyo objetivo general es fortalecer institucionalmente a los Mecanismos para el Adelanto de las Mujeres (MAM) para que contribuyan a la igualdad de oportunidades y el ejercicio de los derechos de las mujeres en las entidades federativas, en los municipios y en las demarcaciones territoriales de la Ciudad de México con el propósito de disminuir las brechas de desigualdad de género mediante el diseño y ejecución de acciones de atención y medidas especiales de carácter temporal.

En el marco del PFTPG, a partir del ejercicio fiscal 2019 se pone a disposición de los MAM la Plataforma con el dominio e-transversalidad, la cual comparte similitudes en su diseño, estructura, funcionalidades y módulos de gestión con las versiones utilizadas en 2020 y 2021, dicha Plataforma es la herramienta mediante la cual los MAM registran su participación y la información requerida, además de adjuntar la documentación solicitada en las diferentes etapas del proceso; asimismo, es el mecanismo por el cual reciben las notificaciones. Debido a la programación actual de la Plataforma e-transversalidad, no era posible la convivencia en un mismo ambiente de sus distintas versiones por lo que no se puede consultar la información generada por el PFTPG durante los ejercicios fiscales de 2019 a la fecha simultáneamente.

De igual forma, no era posible que las personas usuarias visualicen los diferentes procesos en cualquier momento, por lo que al brindar mantenimiento técnico y actualizar los módulos de gestión de las Plataformas con dominio "e-transversalidad" ahora permite optimizar, organizar gestionar, agilizar los procesos y el flujo de información del PFTPG, así como tener acceso a la documentación que aloja en ellas para dar cumplimiento a la normativa en materia de transparencia y acceso a la información pública relacionada con el Programa.

Así mismo se trabajó en mejoras dentro de toda la plataforma, una de las más importantes fue la migración a un nuevo dominio y el cambio de la identidad gráfico, el cual pueden visualizar ambas modificaciones accediendo al siguiente enlace: [http://subsidios.inmujeres.gob.mx/inicio.](http://subsidios.inmujeres.gob.mx/inicio)

## <span id="page-3-0"></span>**6.3 Descripción detallada de los diferentes tipos de usuarios y perfiles.**

**Lista de roles en plataforma con descripción:**

- **1. Administración del Sistema**: Es el encargado de la plataforma, por lo que tiene permiso a todas las funcionalidades dentro del sistema.
- **2. Administrador/a Financiera**: Es un permiso específico para el administrador de finanzas de Yucatán.
- **3. Administradora(or) Financiera(o) o Tesorero u homólogo**: Este perfil se utiliza solamente para agregar los proyectos correspondiente a modalidad I y II.
- **4. Asesoría Administrativa**: Es un usuario que tiene vista de los proyectos y está habilitado para la revisión de documentos administrativos de los proyectos que realizaron registro.
- **5. Asesoría InMujeres**: Es un usuario que tiene vista de los proyectos y está habilitado para la revisión de documentos administrativos de los proyectos que realizaron registro.
- **6. Asesoría Jurídica**: Es un usuario que tiene vista de los proyectos y está habilitado para la revisión de documentos administrativos de los proyectos que realizaron registro.
- **7. Comisión de Validación**: Perfil creado con la finalidad de dar revisión y validación a los proyectos.
- **8. Coordinación IMEF modalidad I:** Tiene permiso para visualizar y realizar la comprobación de documentos, facturas del proyecto de modalidad I, previamente validado por la comisión.
- **9. Coordinación IMEF modalidad I-III:** Tiene permiso para visualizar y realizar la comprobación de documentos, facturas del proyecto de modalidad I-III, previamente validado por la comisión. *(ya no está en uso porque ya no se tiene la modalidad III)*
- **10. Coordinación IMEF modalidad III:** Tiene permiso para visualizar y realizar la comprobación de documentos, facturas del proyecto de modalidad III, previamente validado por la comisión. *(ya no está en uso porque ya no se tiene la modalidad III)*
- **11. Dirección IMEF:** Tiene permiso para visualizar y realizar la comprobación de documentos, facturas del proyecto de modalidad I, previamente validado por la comisión.
- **12. Dirección InMujeres:** Tiene la opción de visualizar todos los procesos que se han tenido, crear procesos y modificarlos.
- **13. Facilitador(a) de CDM:** Es un perfil para que agreguen el tipo de perfil a los proyectos de modalidad III. *(ya no está en uso porque ya no se tiene la modalidad III)*
- **14. Invitada:** Perfil realizado para pruebas en el sistema.
- **15. Invitada externa:** Perfil realizado para pruebas en el sistema.
- **16. Jefaturas Inmujeres:** Vista de los proyectos y habilitado para la revisión de los proyectos que cada asesora/or tiene asignados junto con los de los enlaces a su cargo.
- **17. OIC:** Vista de todos los procesos que se han tenido para las auditorias correspondientes.
- **18. Persona contratada (para meta de proyecto):** Se usa para que asignen a las personas contratadas en los proyectos.
- **19. Presidencia Inmujeres:** Es un perfil para que agreguen a los proyectos de modalidad I y II.
- **20. Presidenta/e municipal:** Es un perfil para que agreguen a los proyectos de modalidad I y II.
- **21. Promotor(a) de CDM:** Es un perfil para que agreguen el tipo de perfil a los proyectos de modalidad III. *(ya no está en uso porque ya no se tiene la modalidad III)*
- **22. Secretaria/o del Ayuntamiento:** Es un perfil para que agreguen a los proyectos de modalidad I y II.
- **23. Soporte Técnico:** Tiene la opción de visualizar todos los procesos que se han tenido, crear procesos y modificarlos.
- **24. Subdirección InMujeres:** Vista de los proyectos y habilitado para la revisión de los proyectos que cada asesora/or tiene asignados junto con los de los enlaces, jefaturas a su cargo.
- **25. Titular CDM:** Se tenía para el registro del proyecto de modalidad III (CDM). *(ya no está en uso porque ya no se tiene la modalidad III)*
- **26. Titular IMM:** Perfil realizado para el registro del proyecto de modalidad II.
- **27. Titular Inactiva:** Se tiene para dejar inactivo un registro por algún cambio de titular que se tenga en el transcurso del ejercicio fiscal en curso.

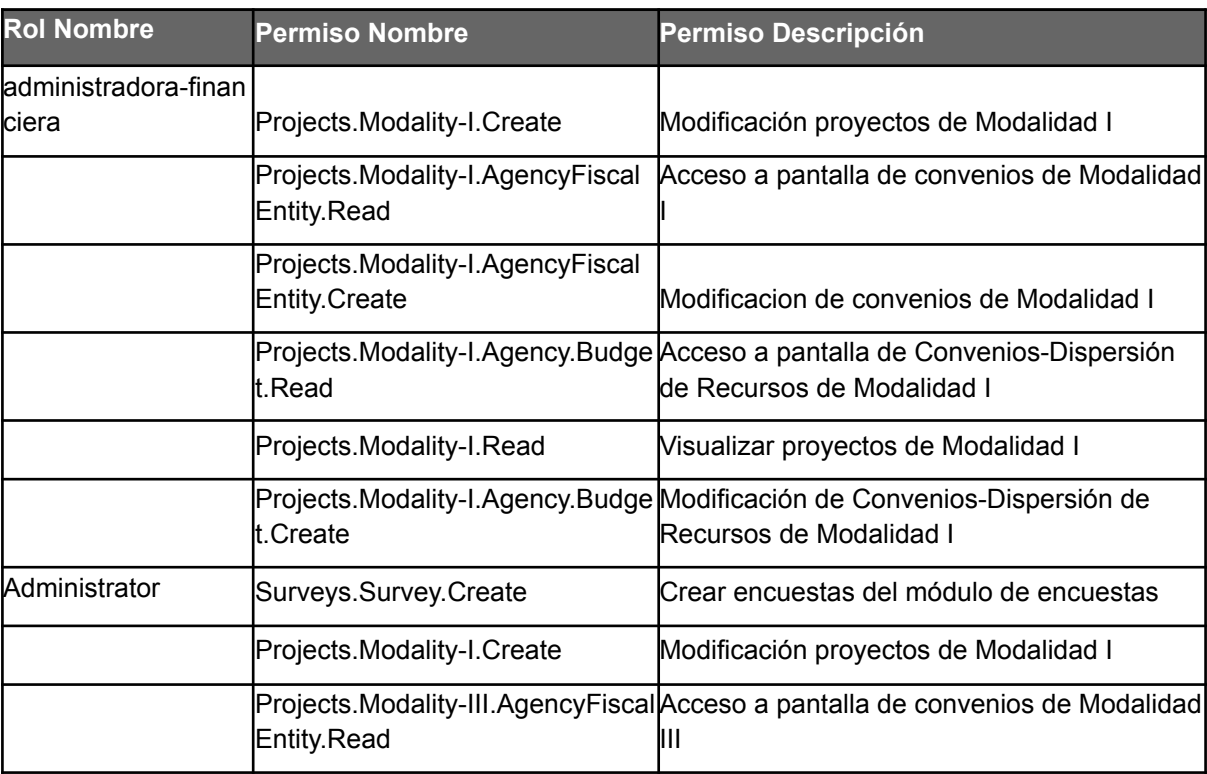

#### **Lista de roles en plataforma con permisos asignados:**

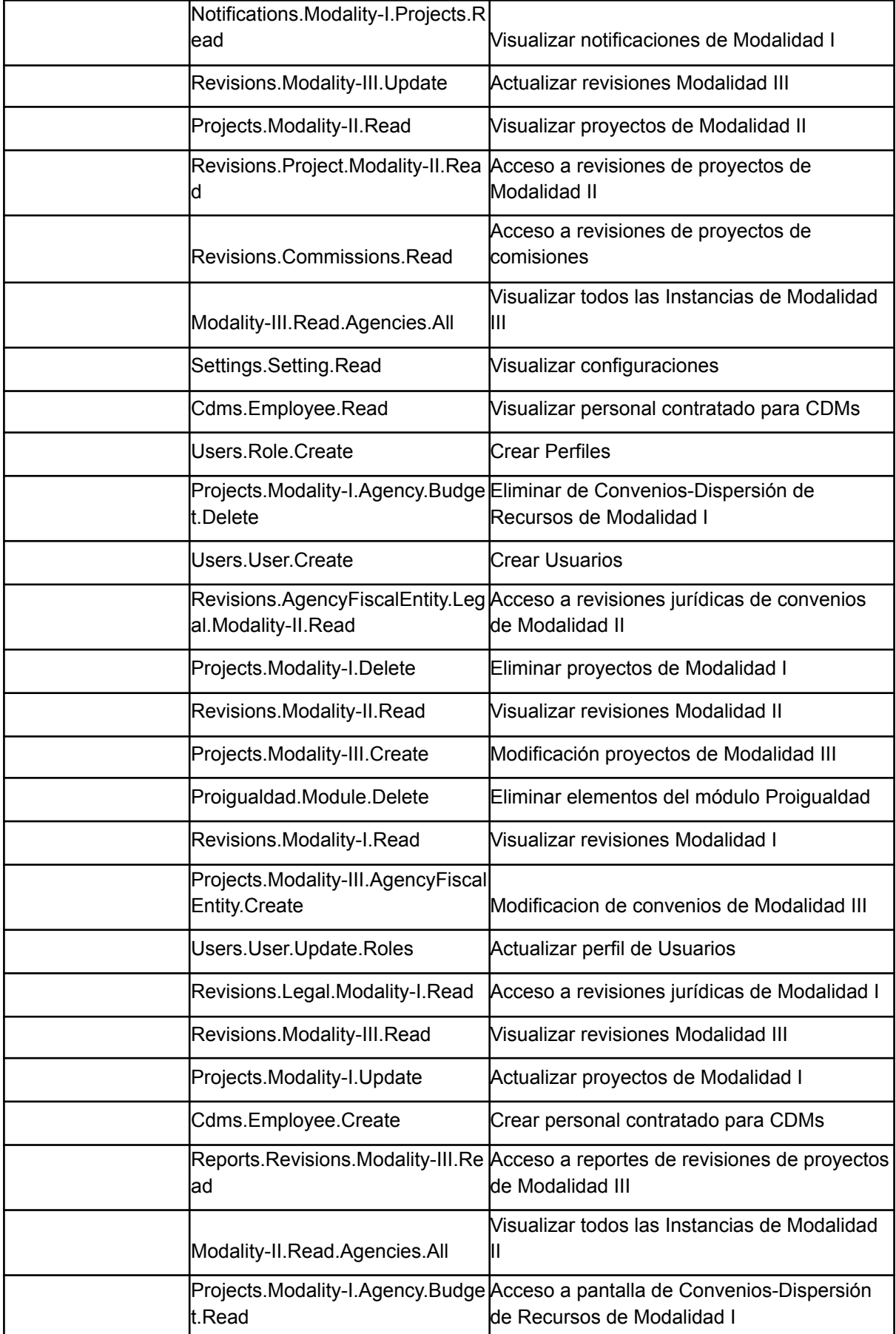

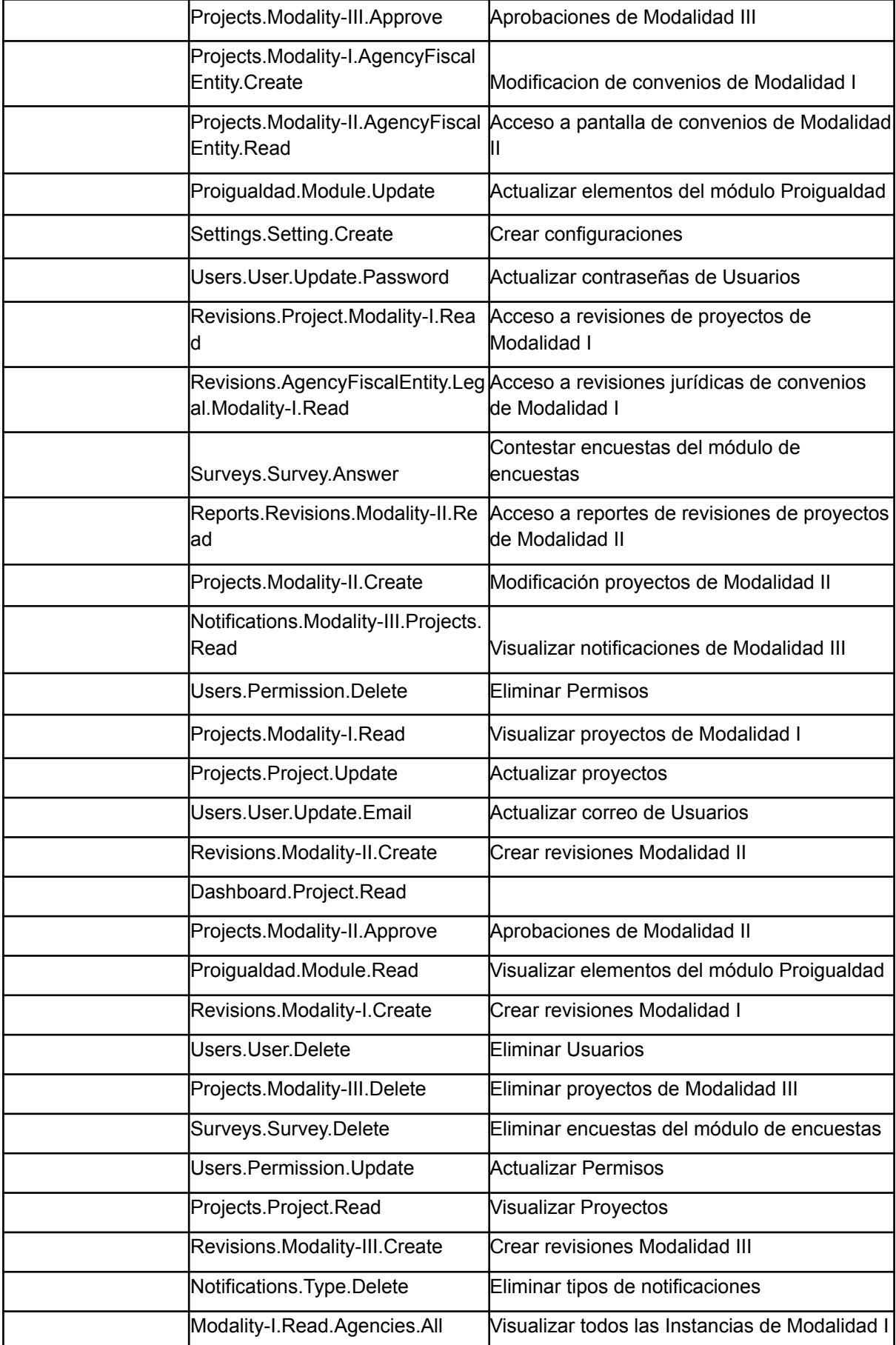

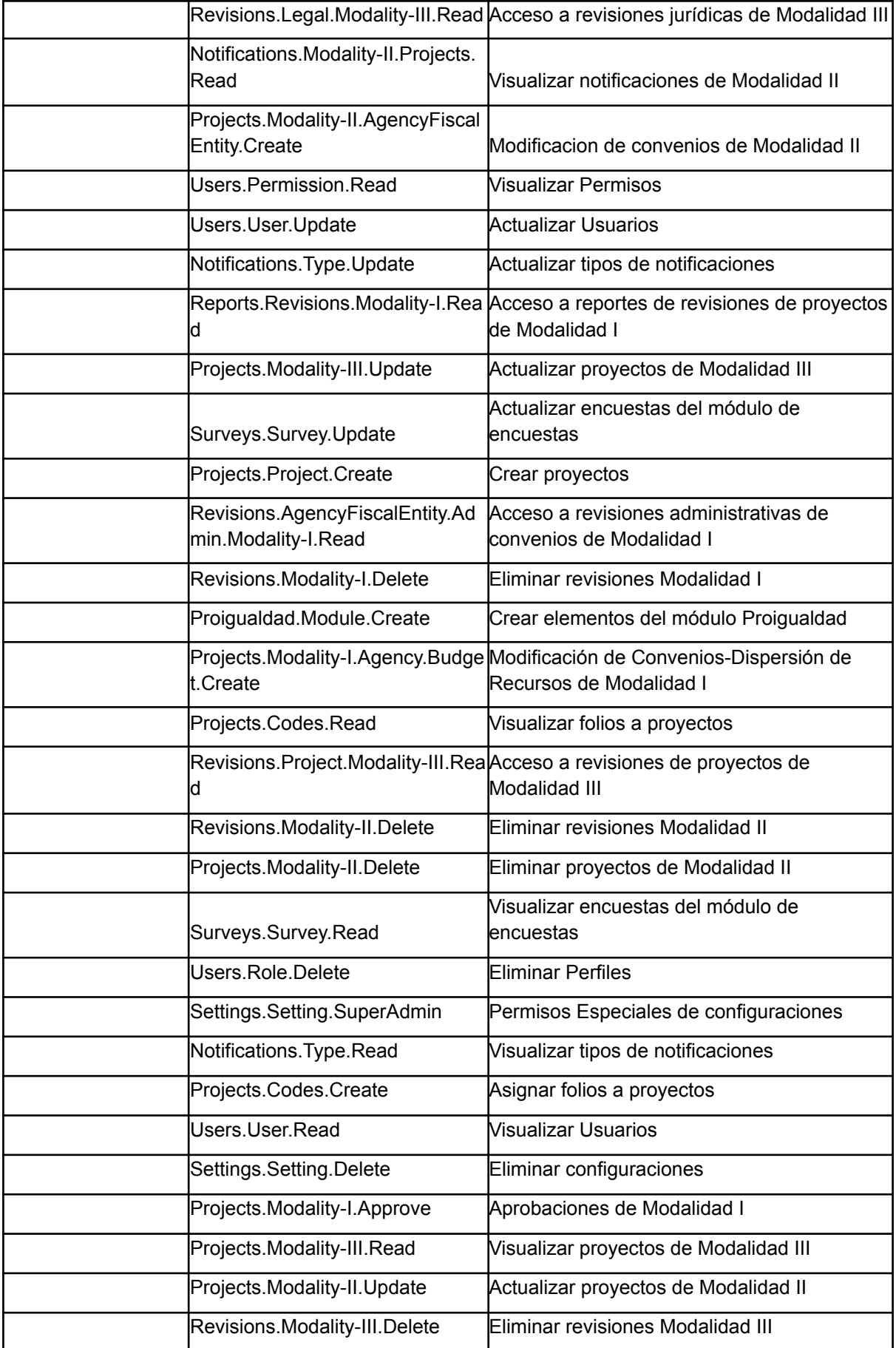

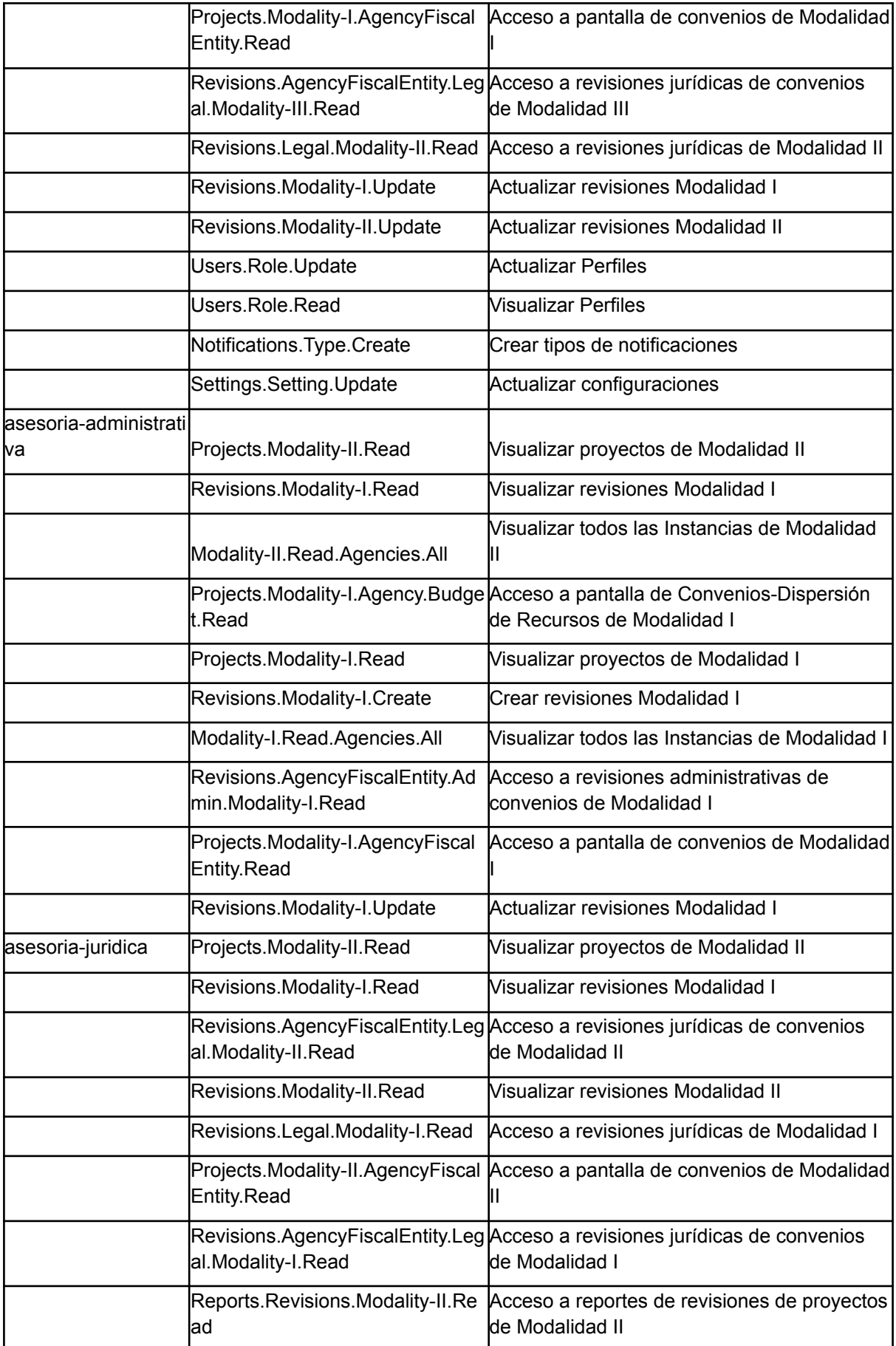

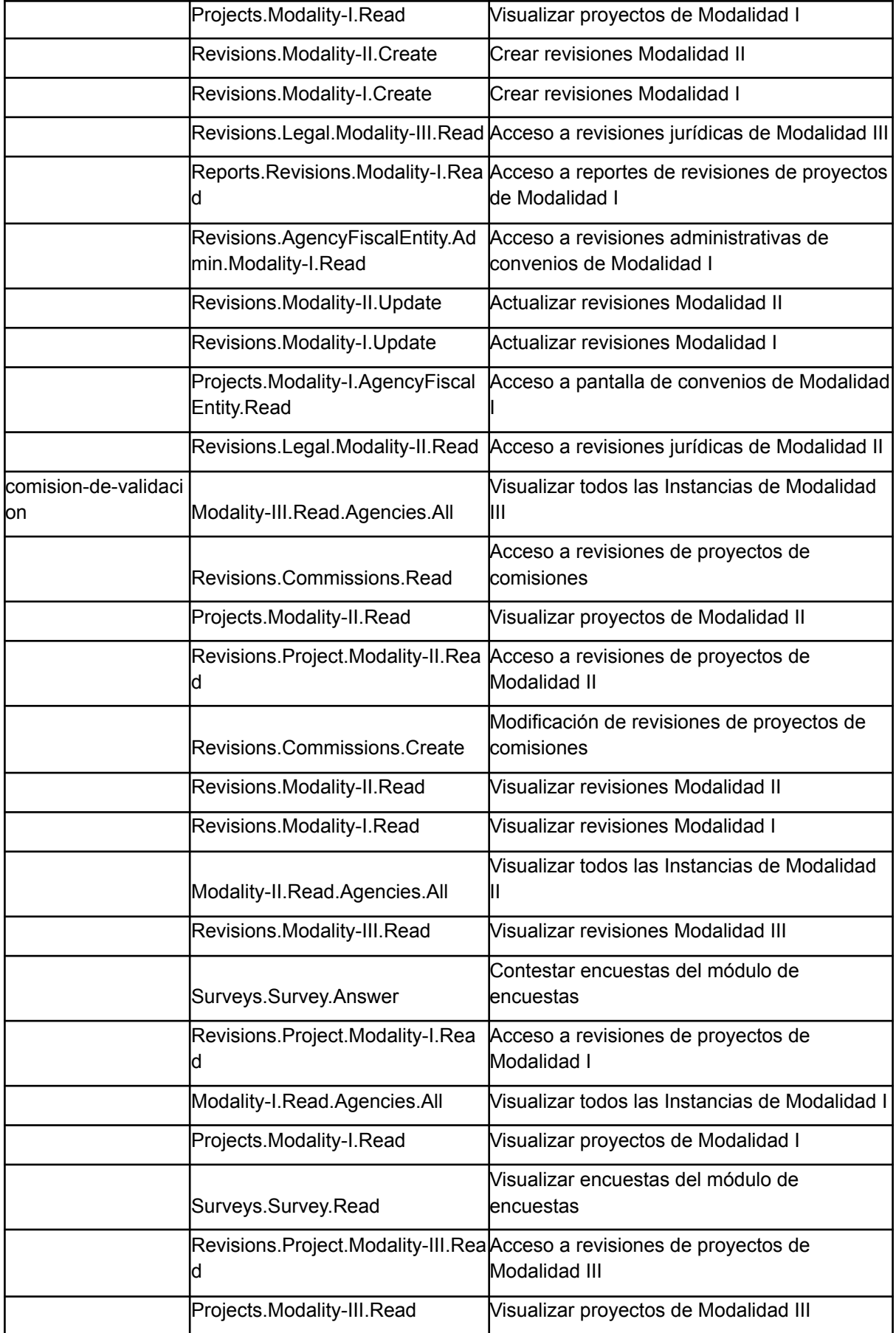

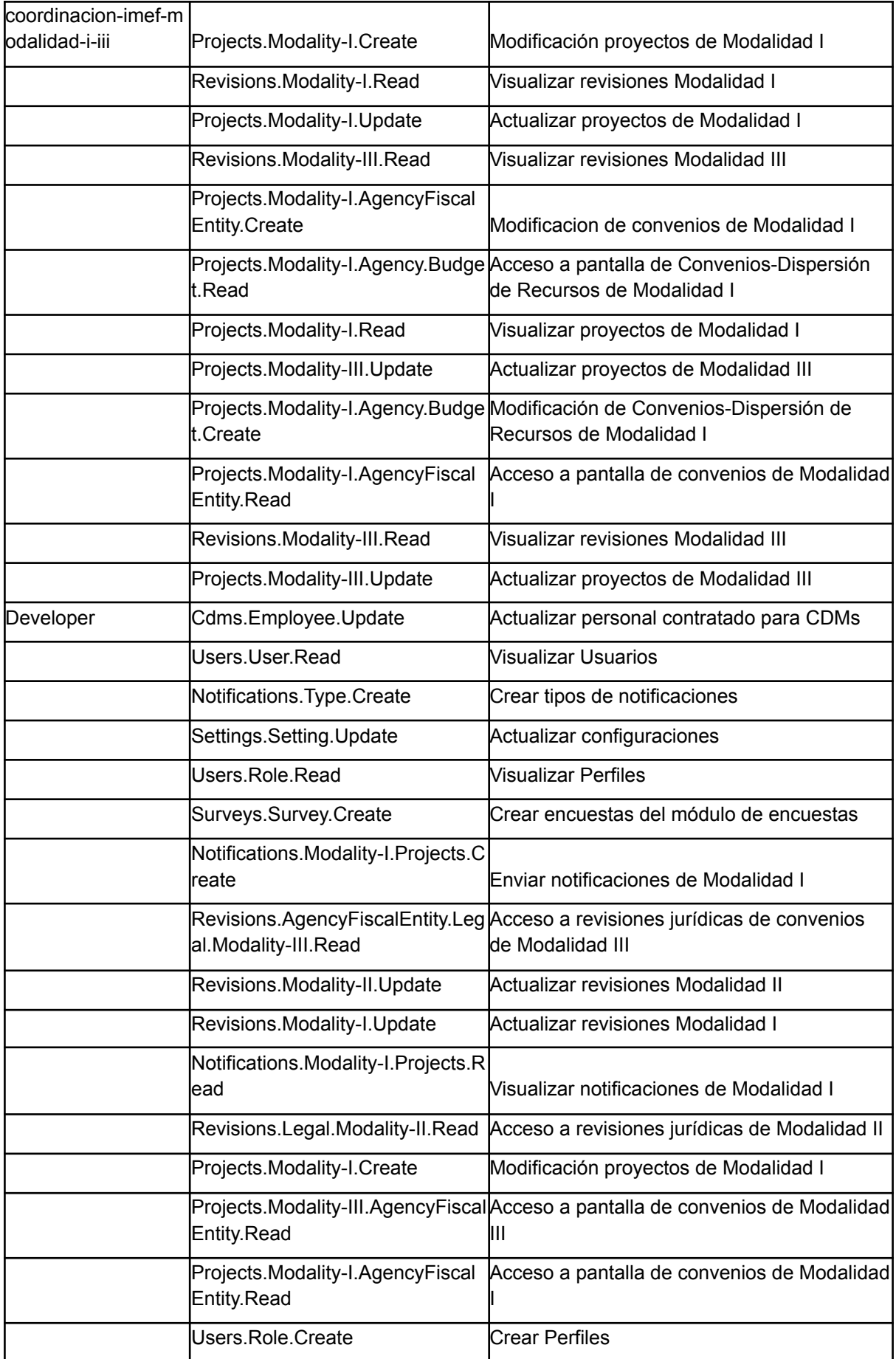

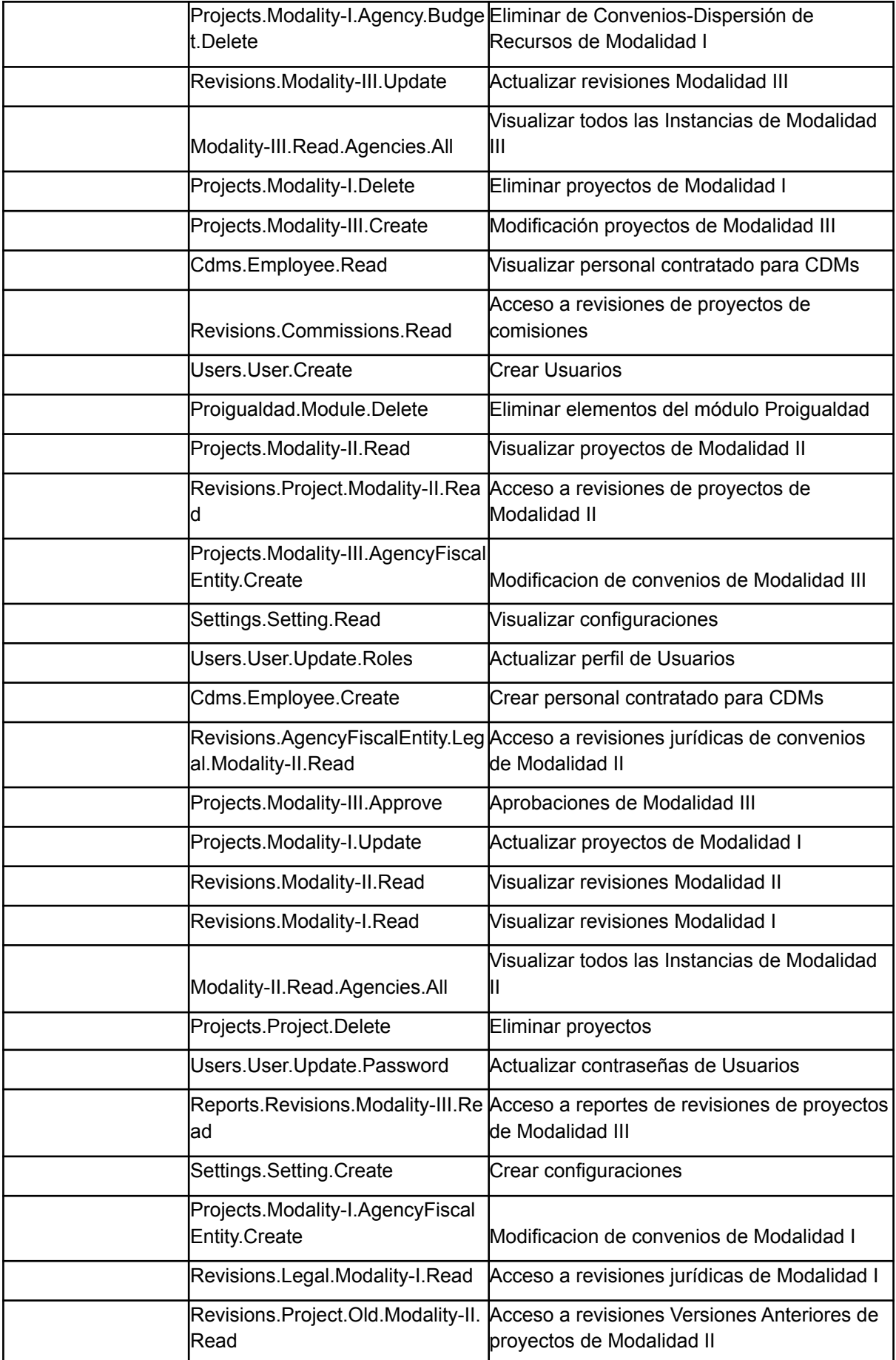

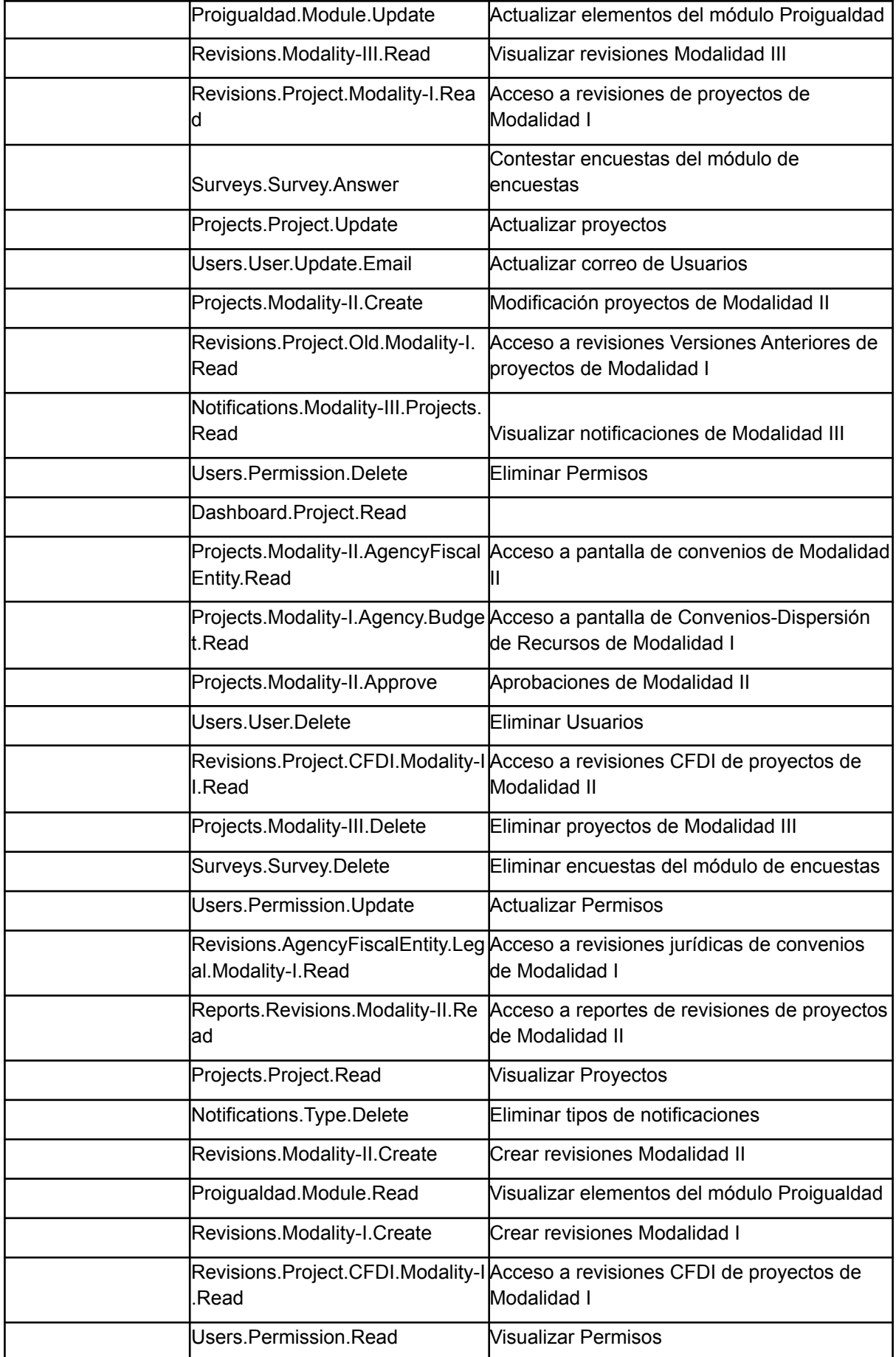

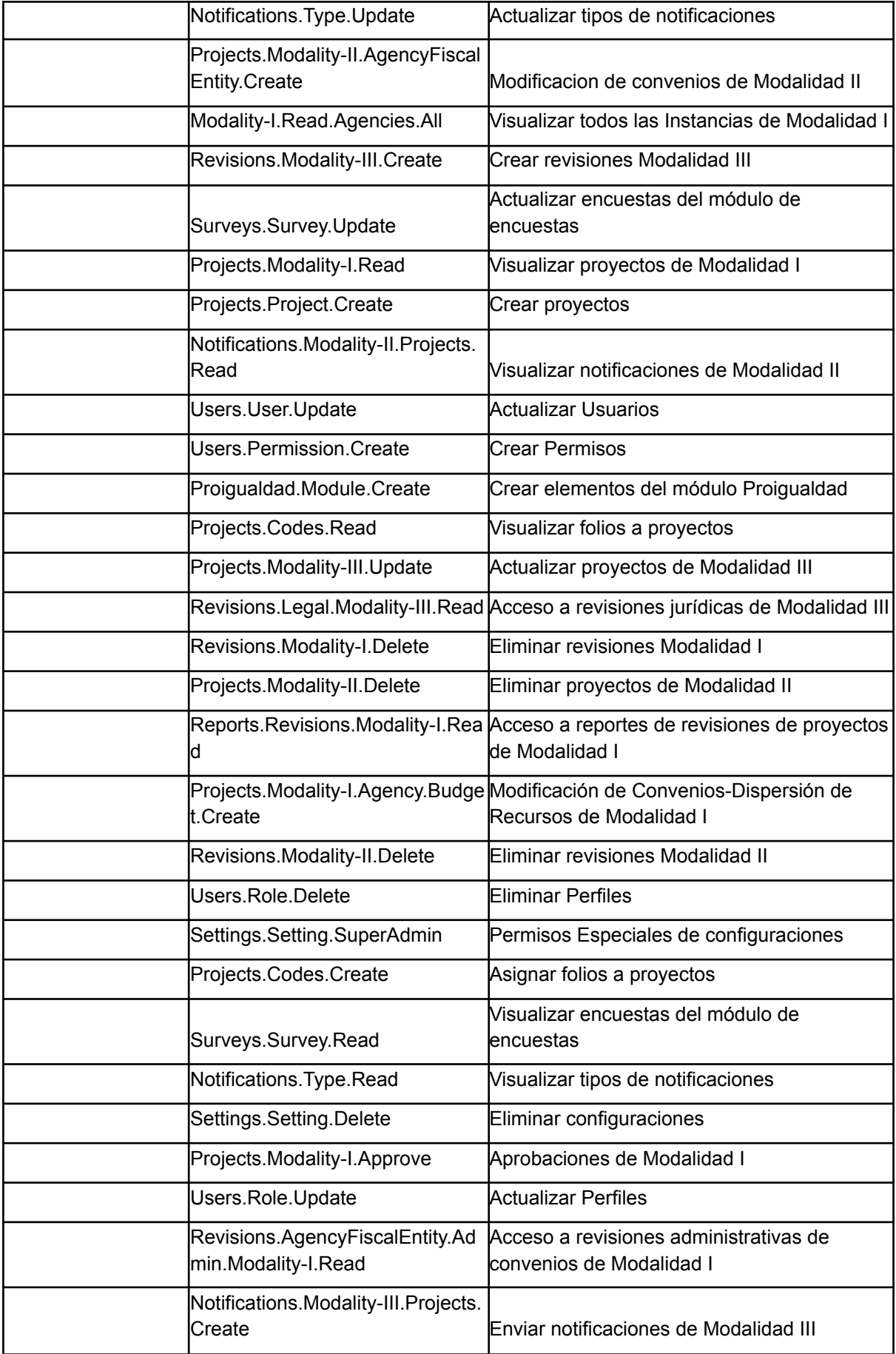

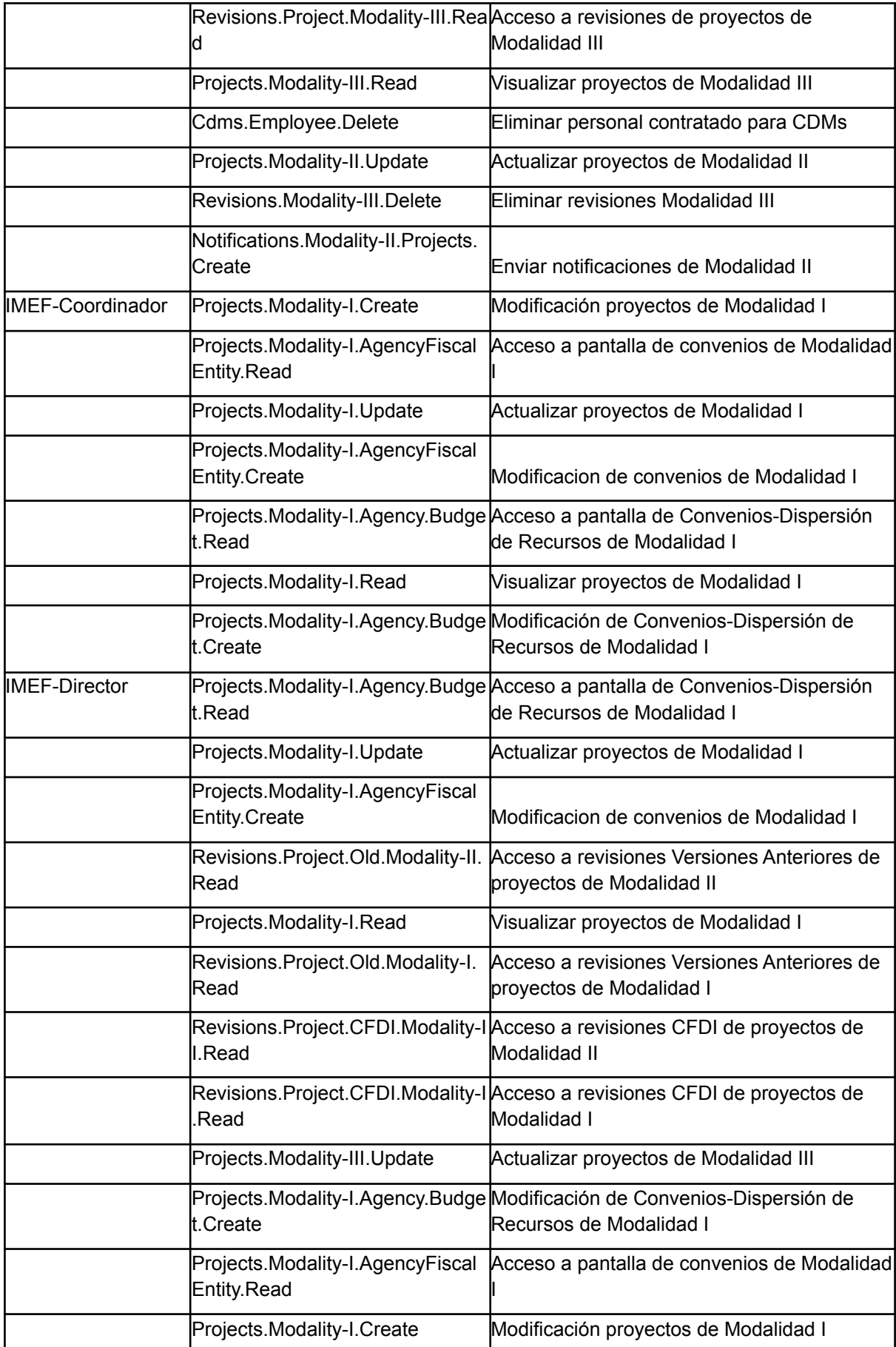

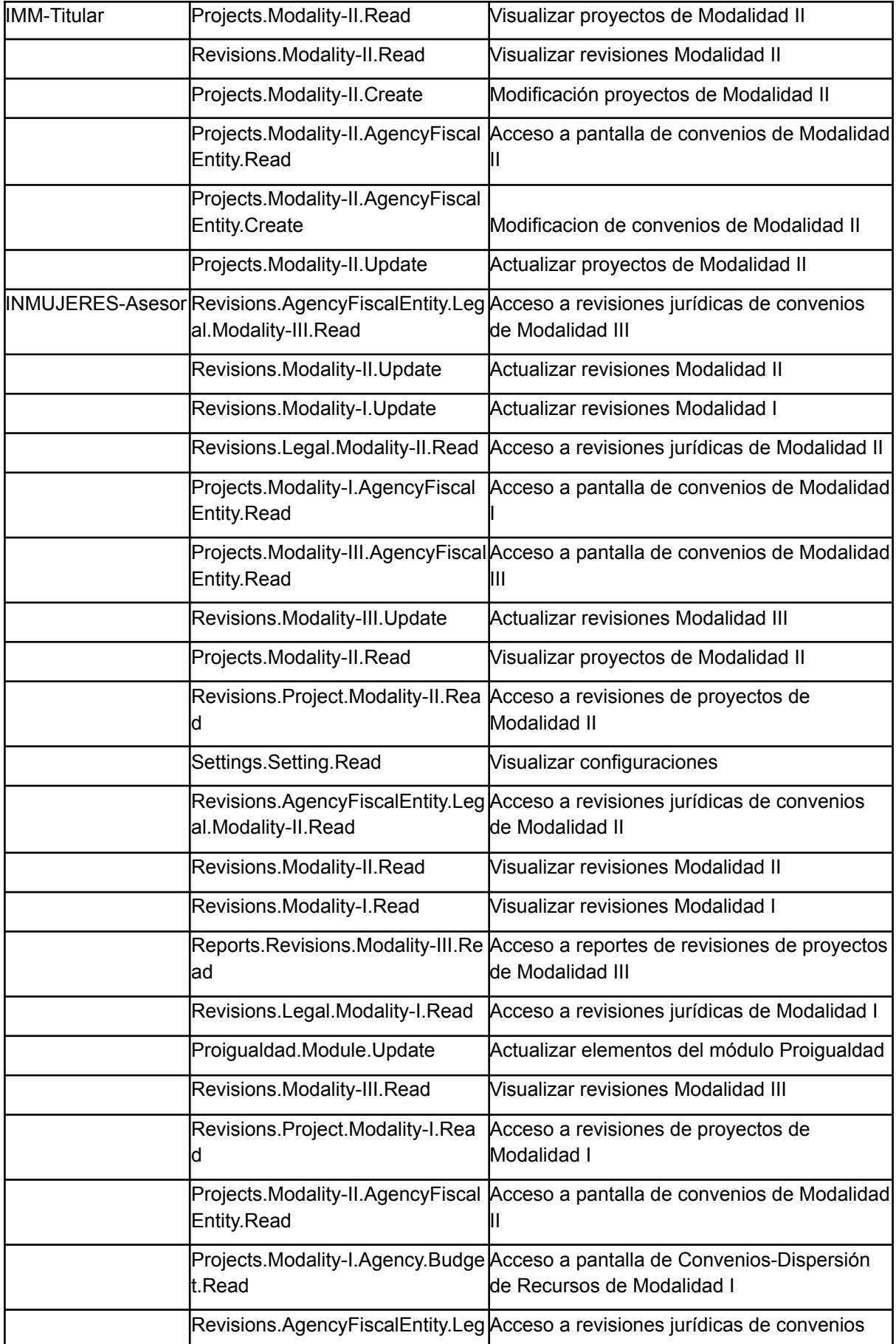

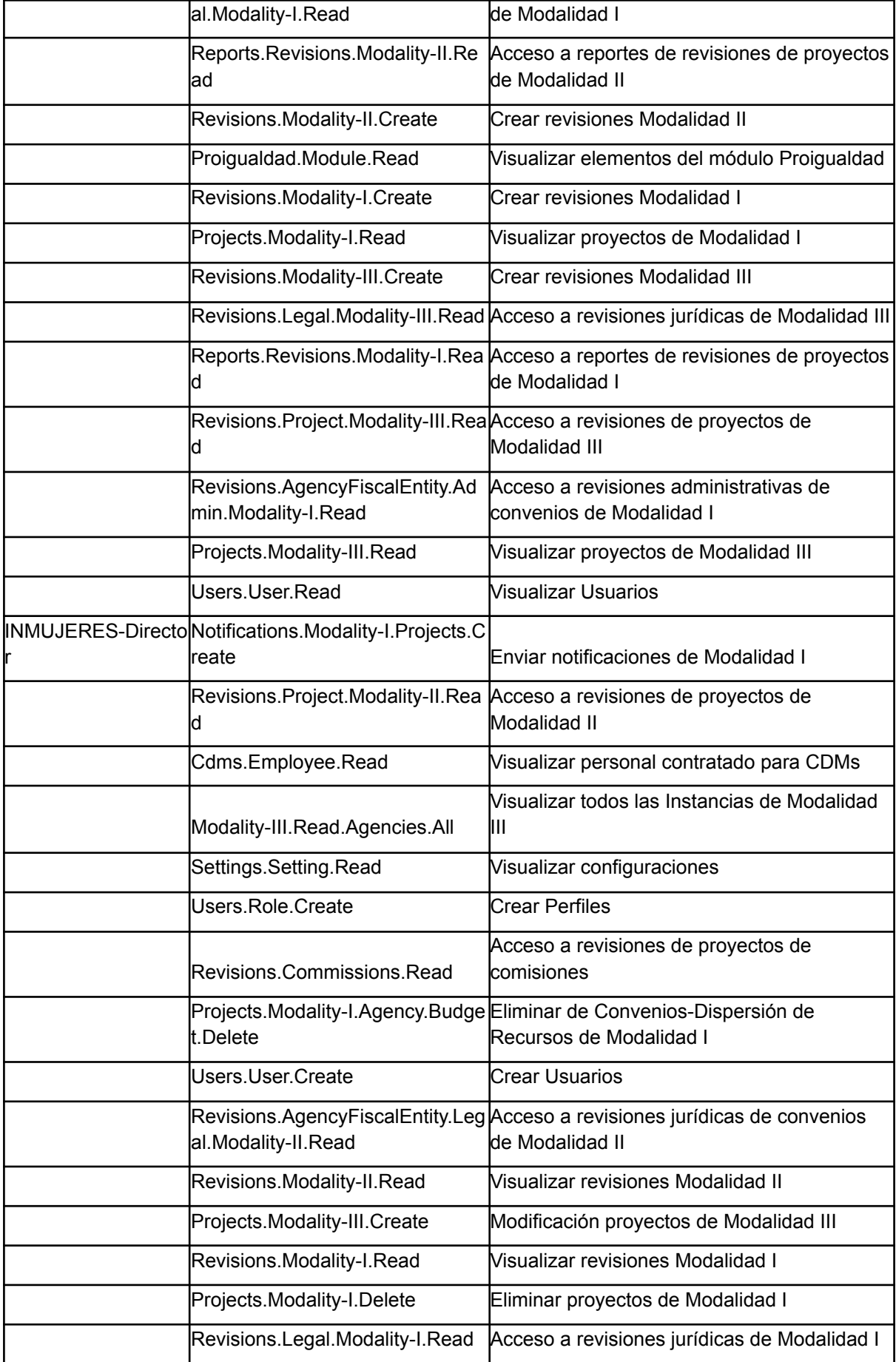

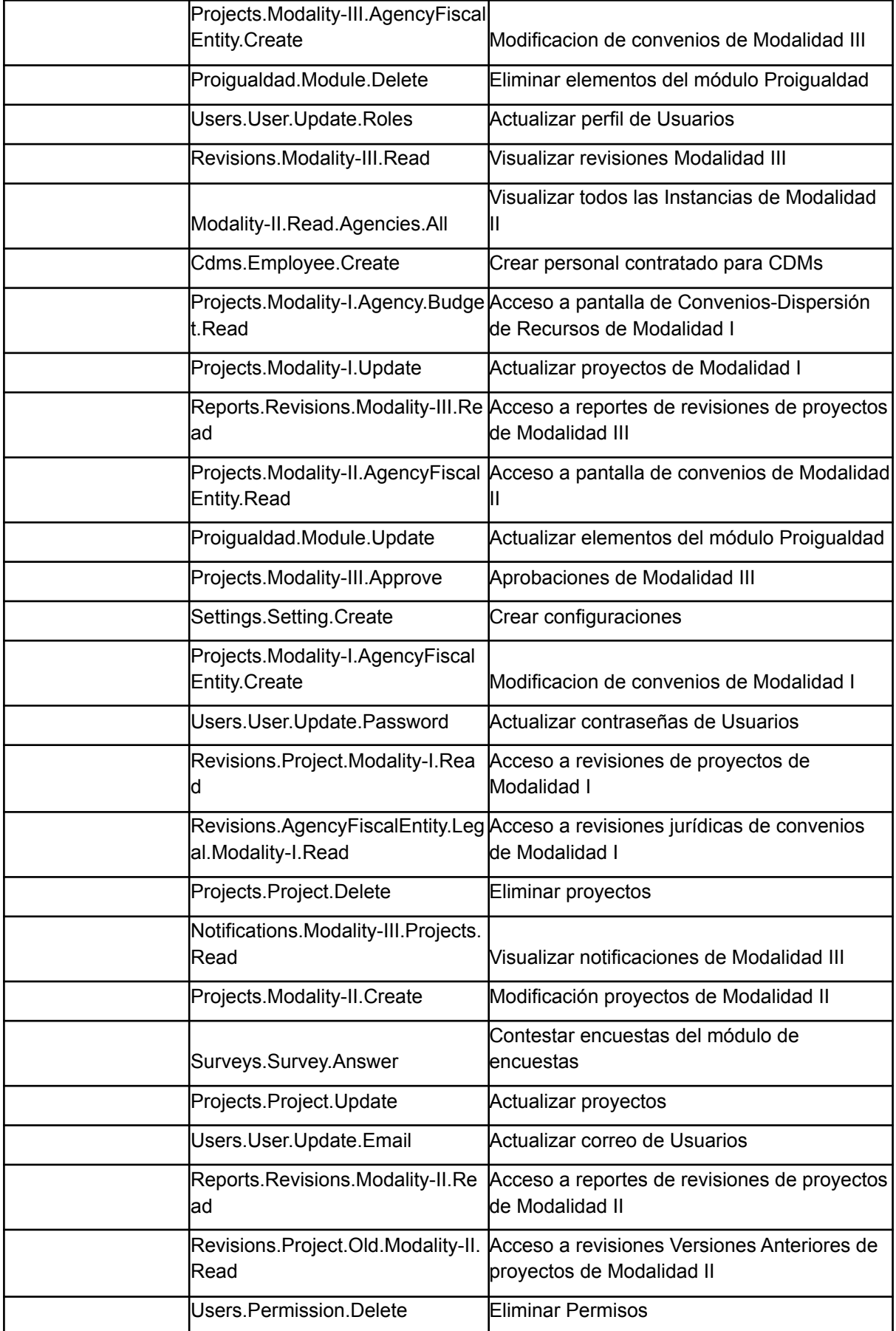

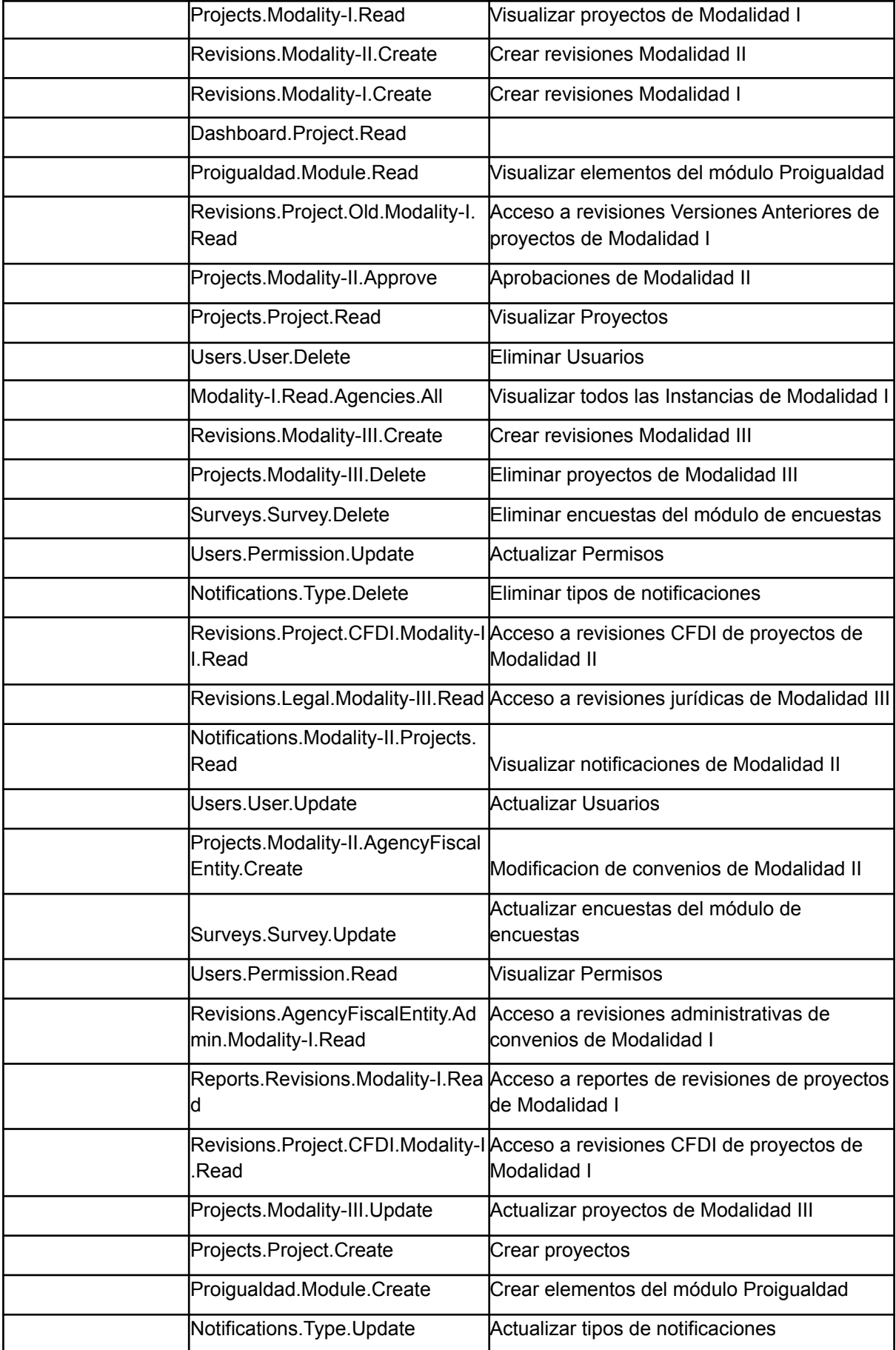

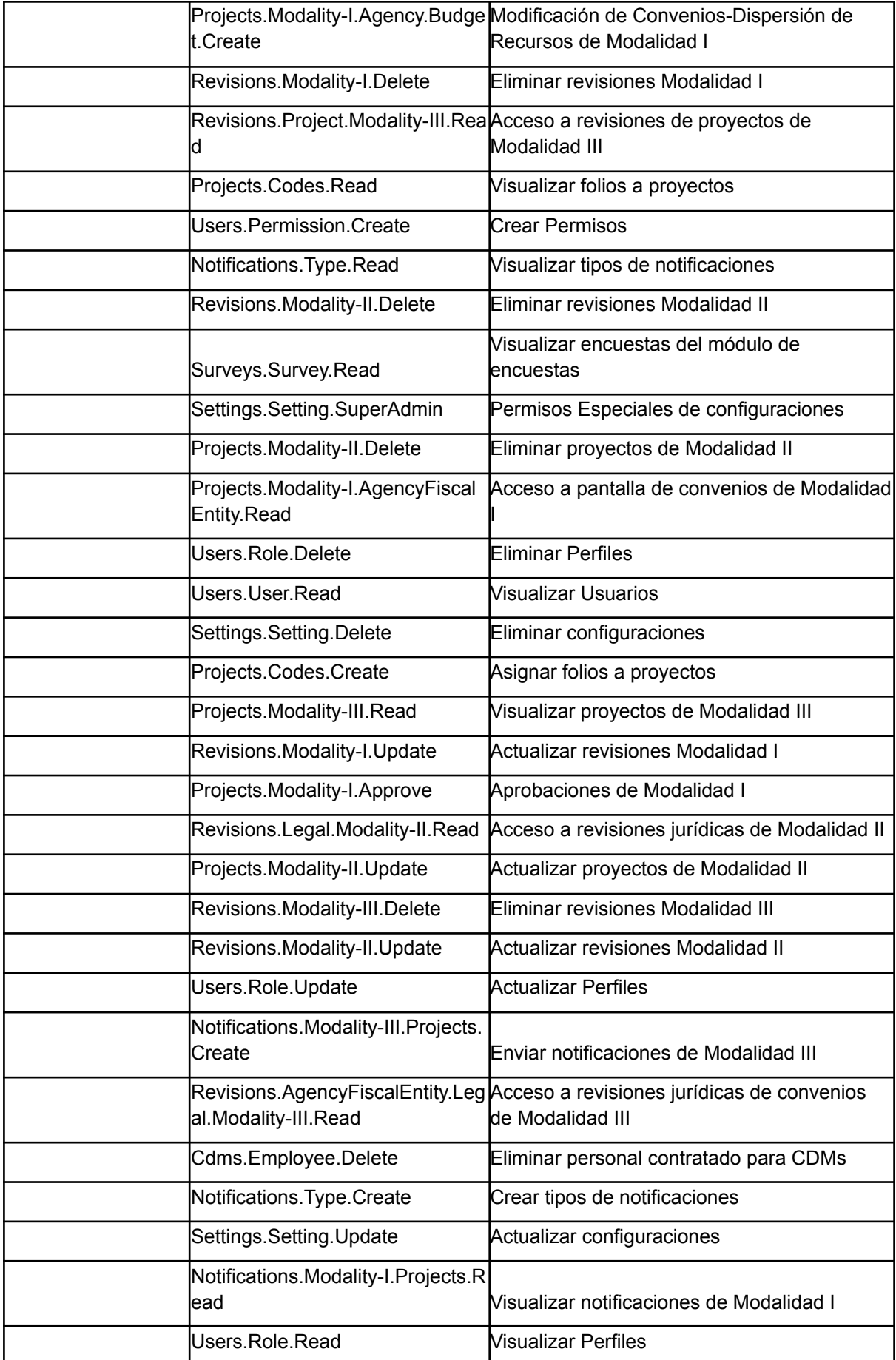

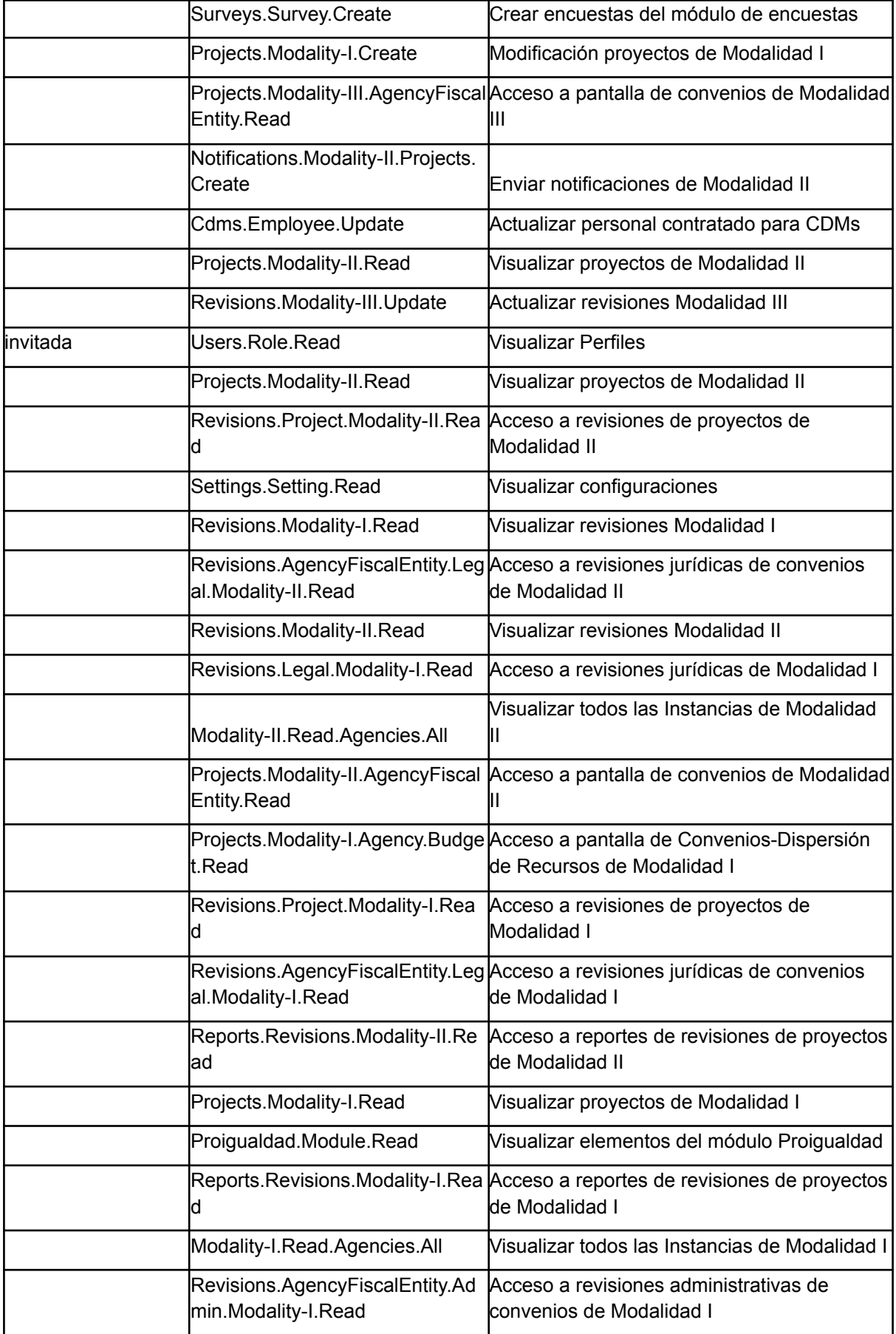

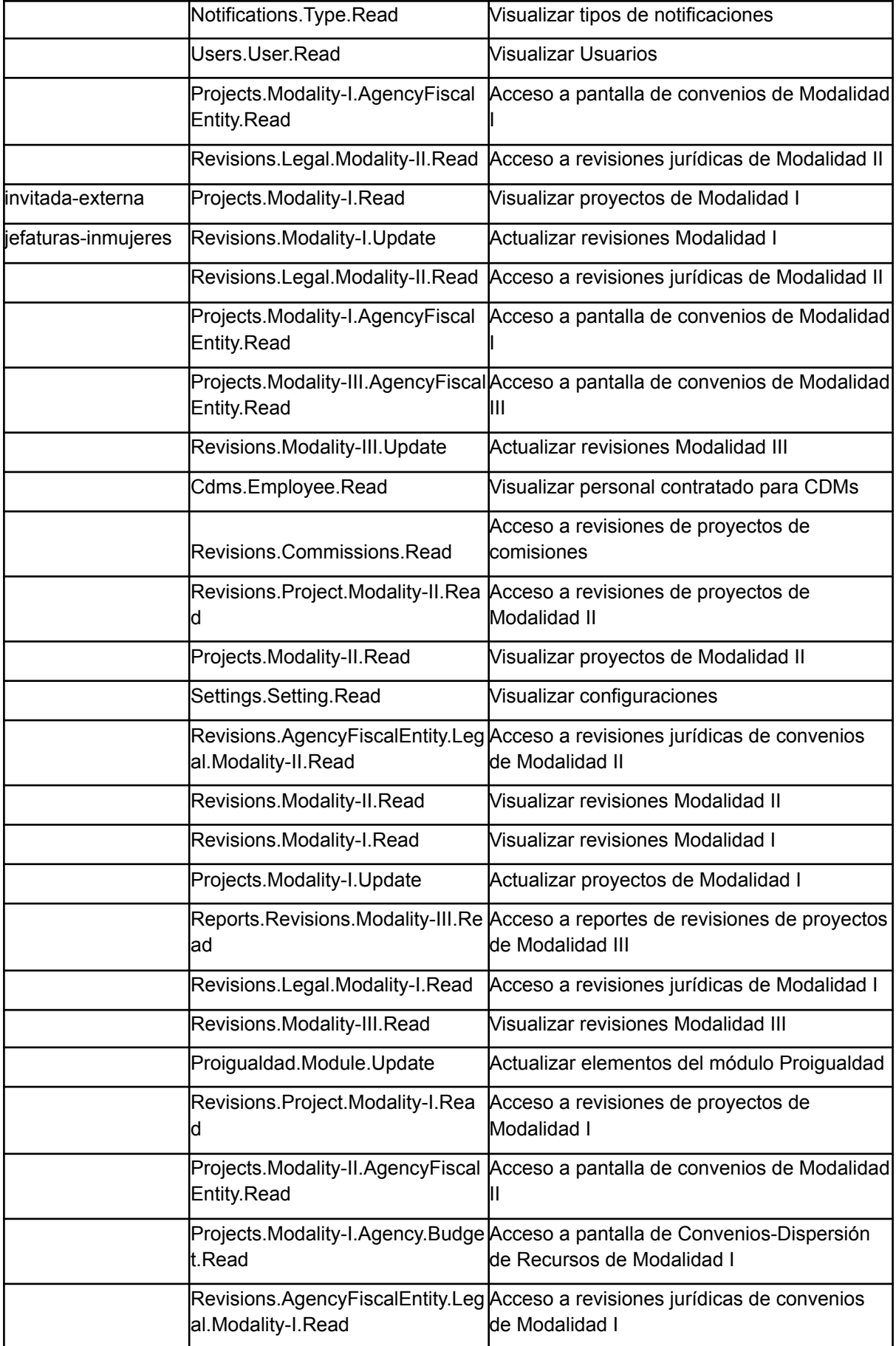

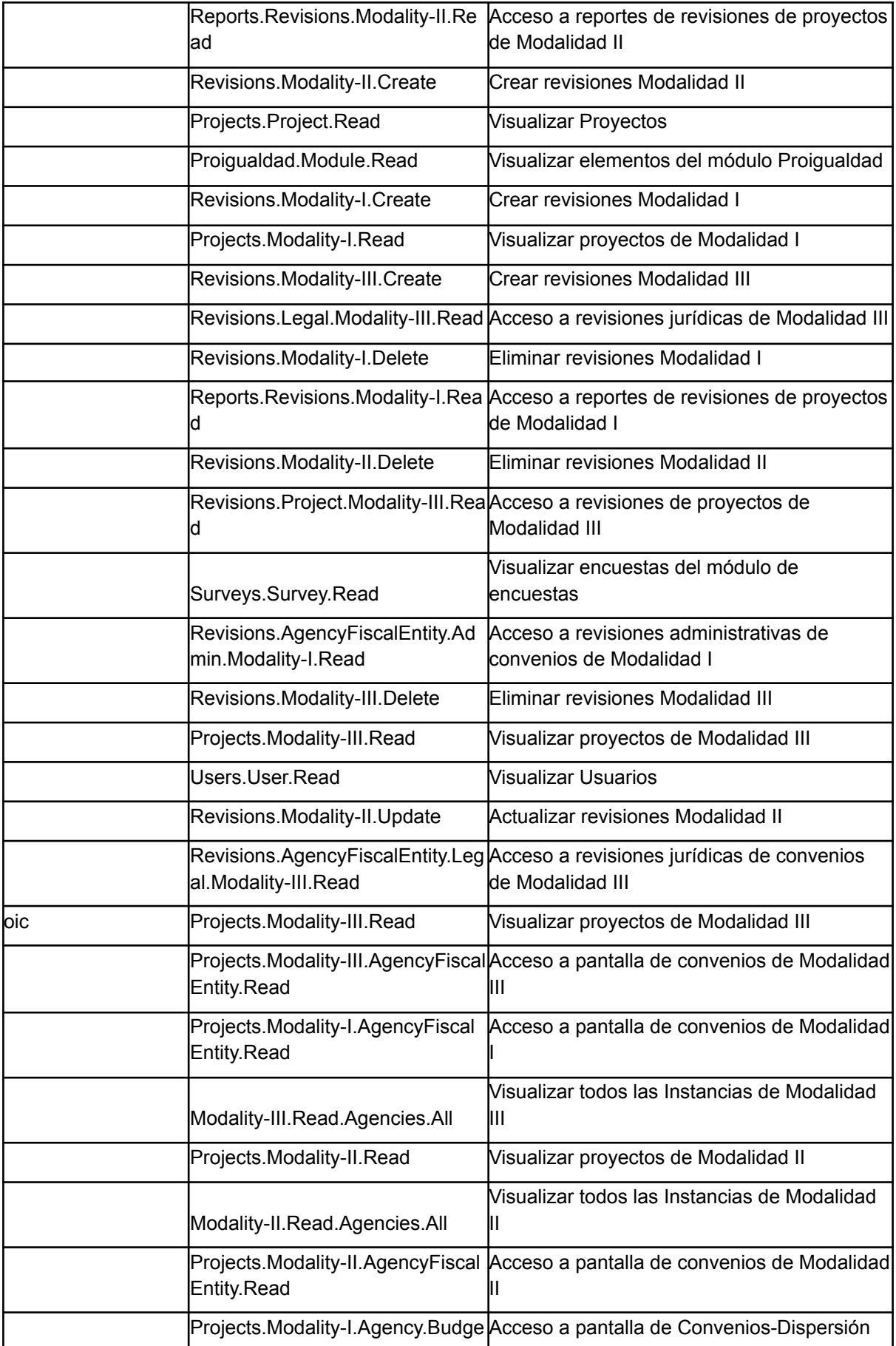

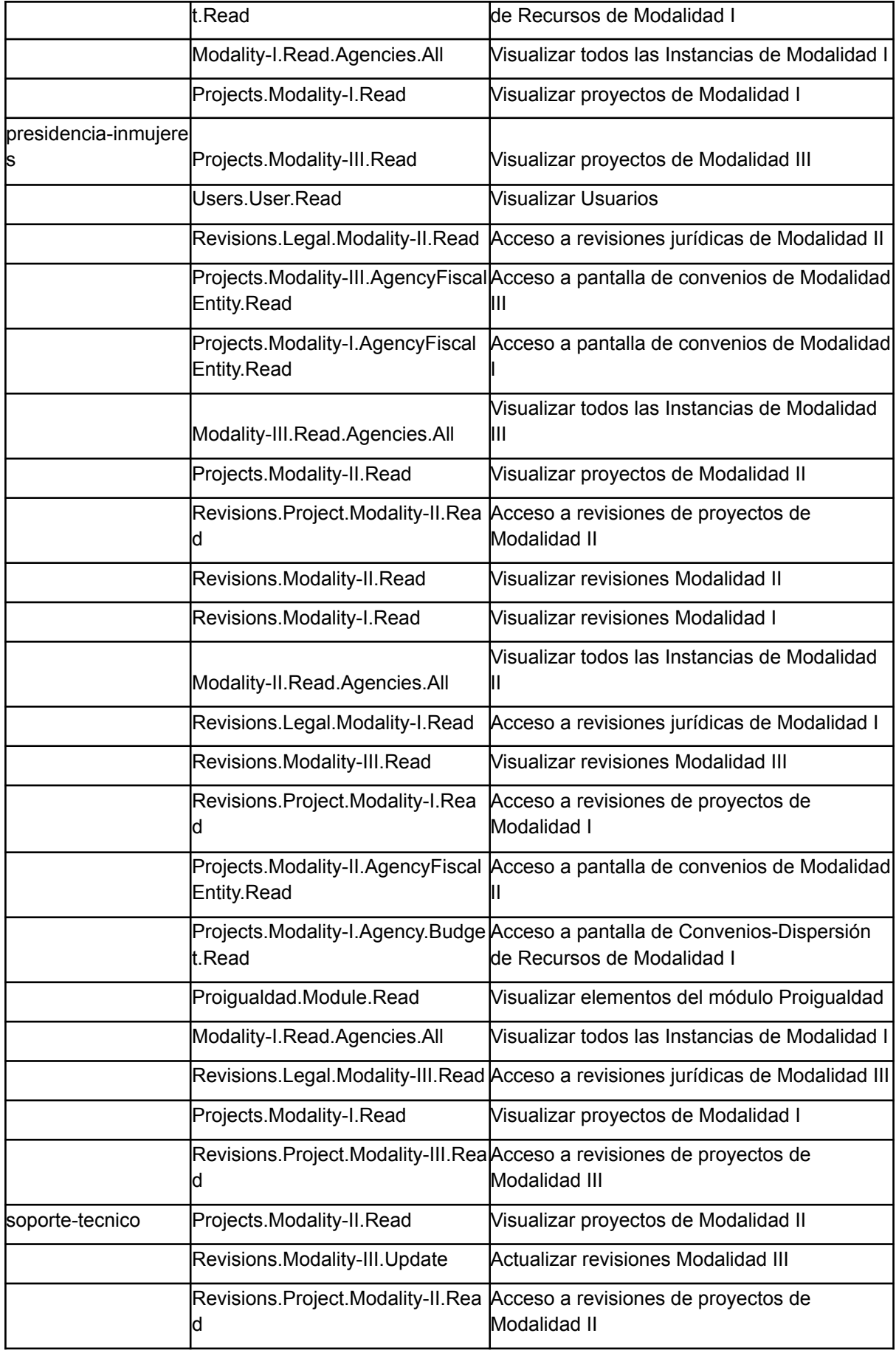

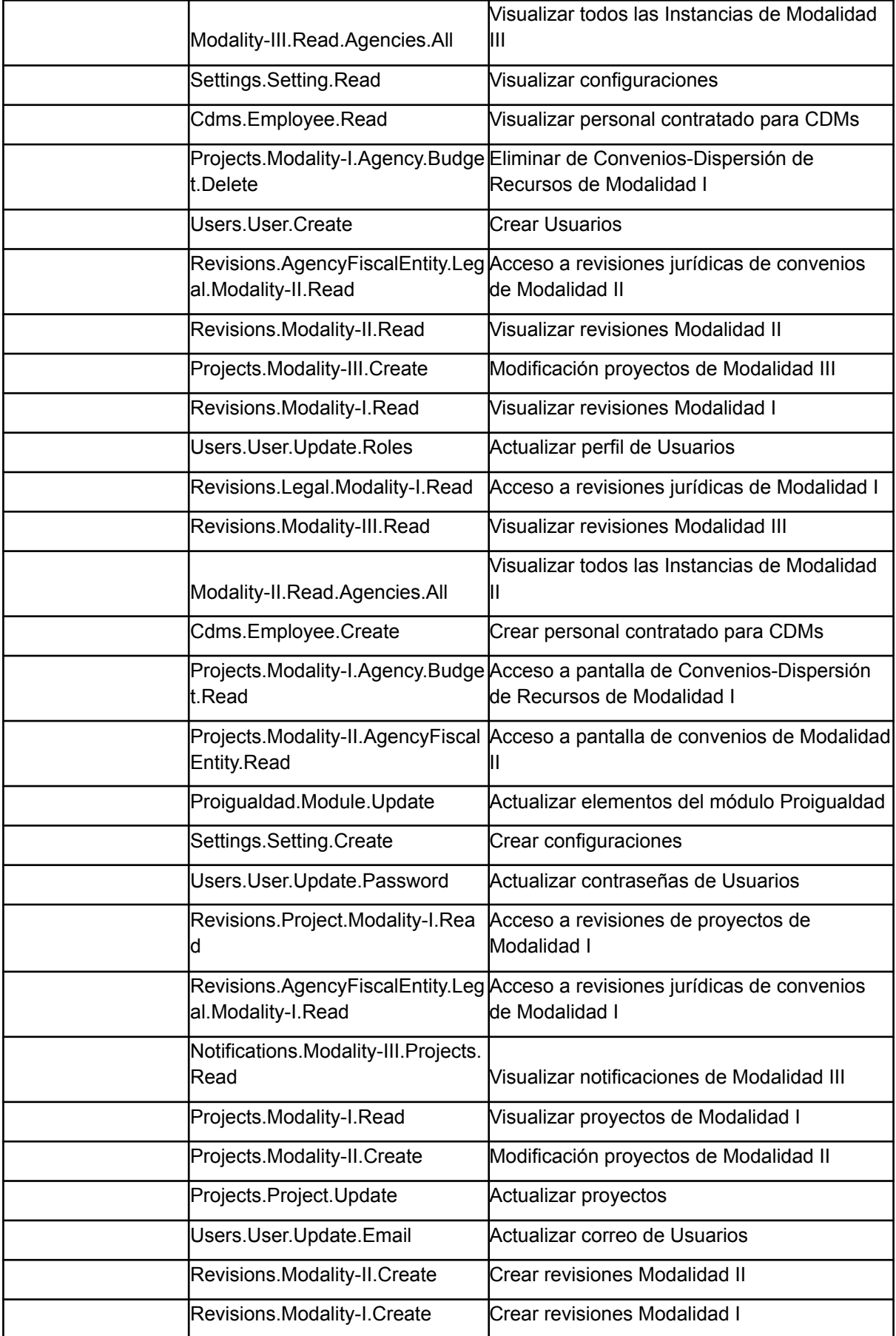

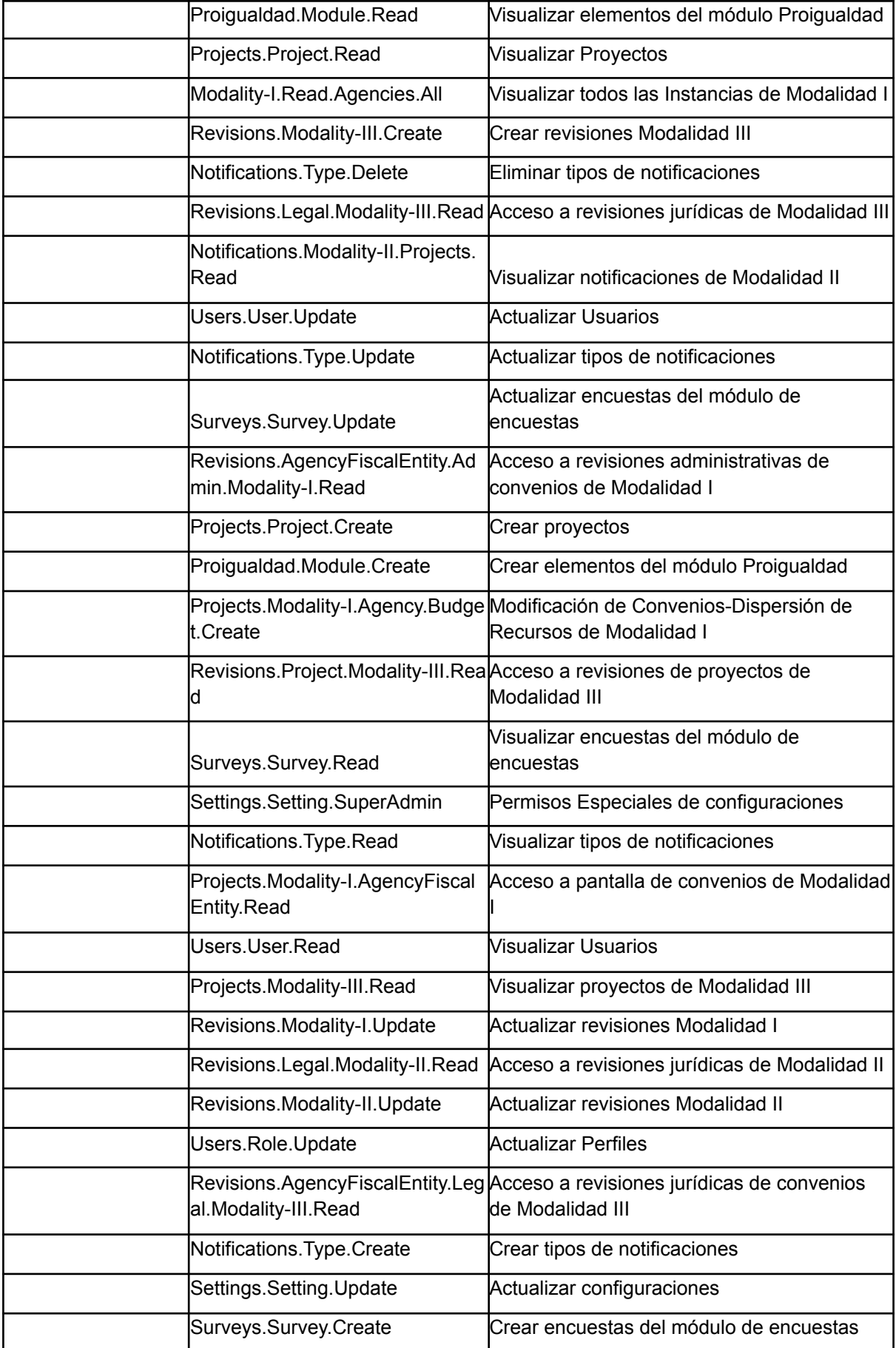

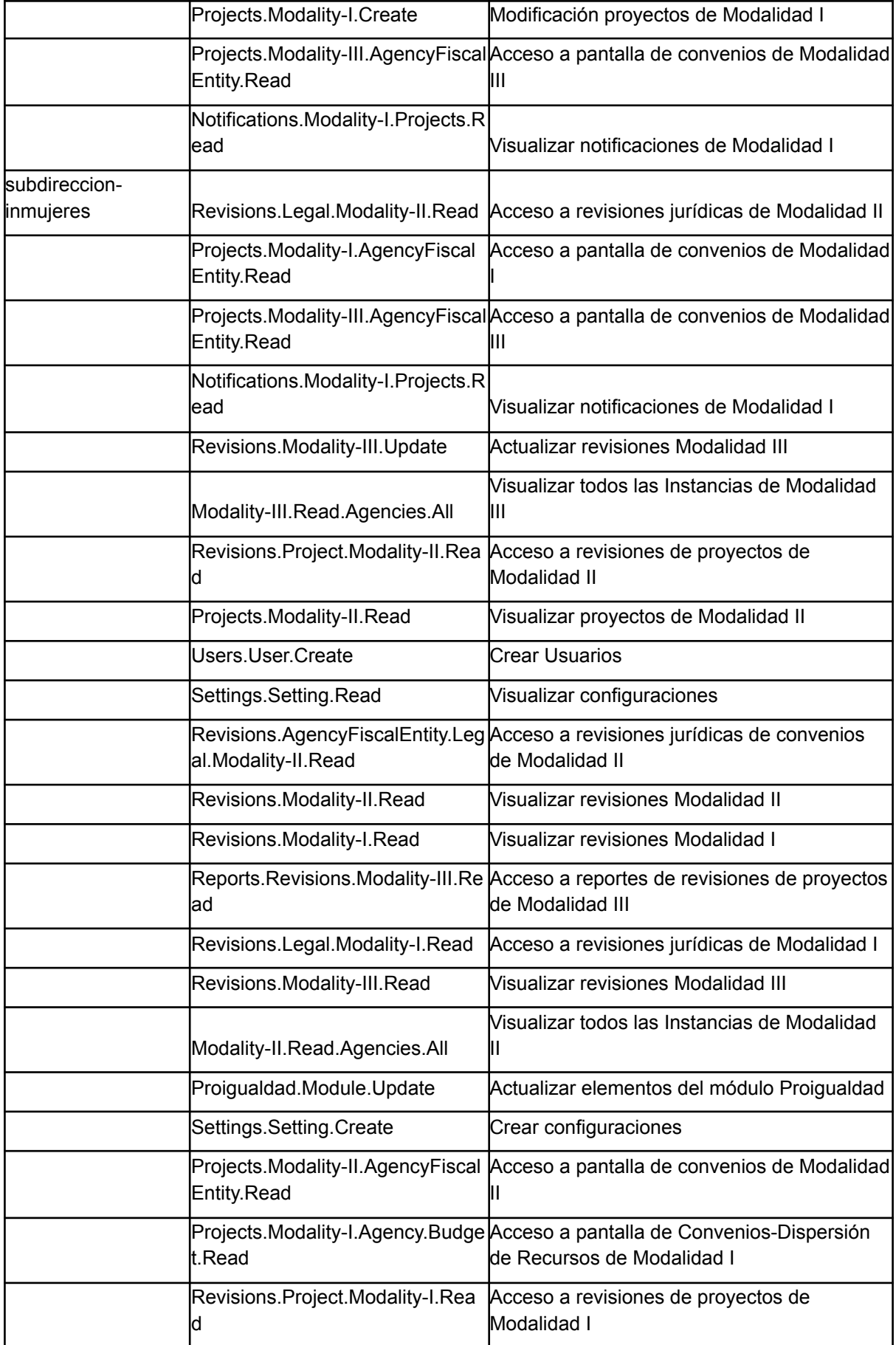

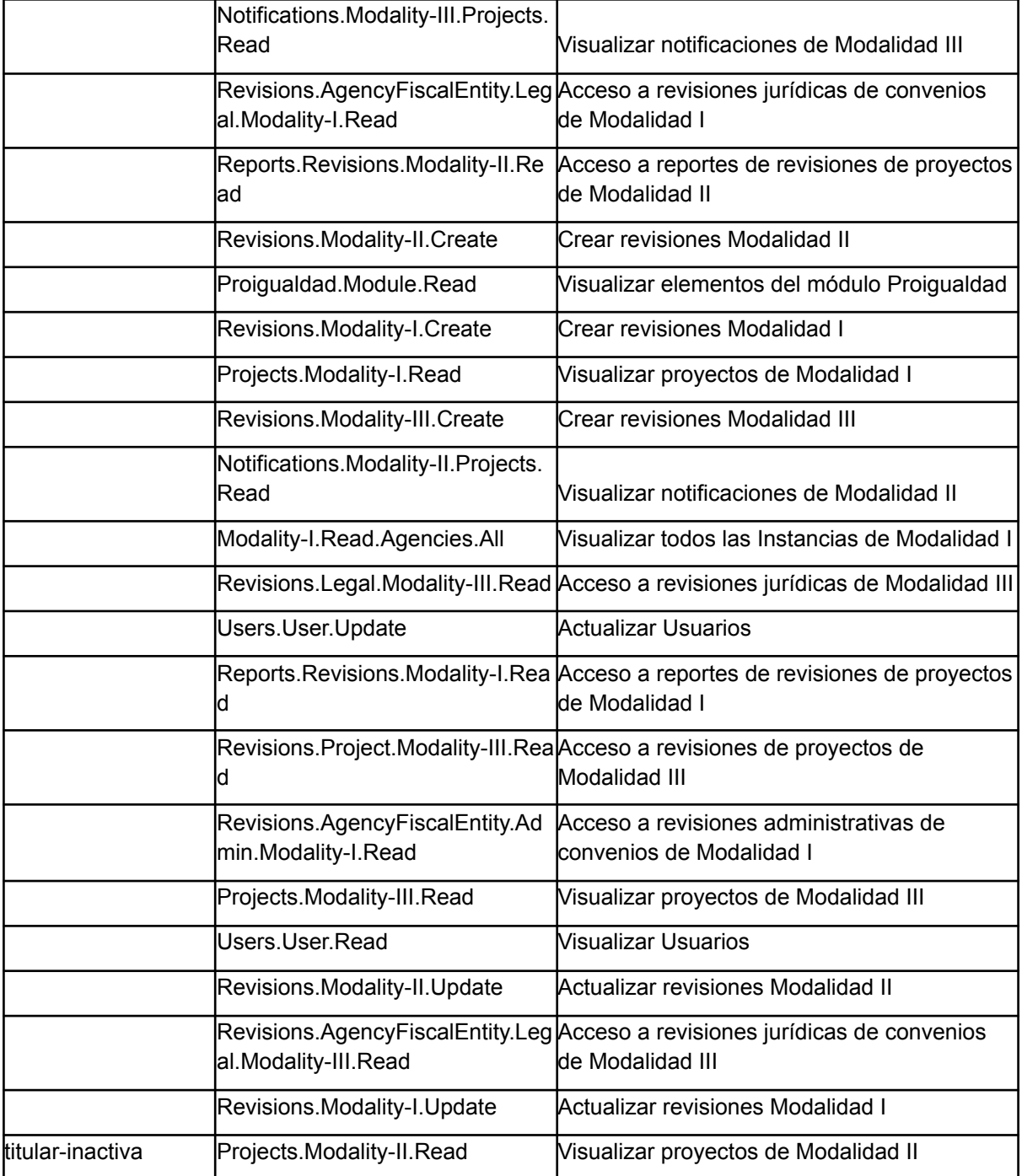

## <span id="page-28-0"></span>**6.4 Funcionalidades para activar e inhabilitar procesos y subproceso.**

Como parte del nuevo desarrollo dentro de la plataforma "E-transversalidad", se trabajó en la actualización de procesos en las siguientes tareas:

- **Modificación de Metas Conago:** Eliminar el apartado referente a las Metas CONAGO, de los informes de avance físico financiero y de cierre, ya que no se encuentran vigentes.
- **Registro de personas atendidas:** Crear la funcionalidad que permite realizar el registro de personas atendidas desagregadas, por meta y por municipio en ambas modalidades de participación. Se tomará como ejemplo el archivo base con información de este proceso.

#### *Modificación de "Metas Conago"*

En esta tarea se estableció trabajar que la columna de "Metas Conago" fuera eliminado de todo el sistema ya que era un apartado que no se le daba utilidad por el momento, por lo que se procedió a ocultarlo en primera instancia ya que esta misma vista sería reutilizada para mostrar la información de las personas atendidas en las metas:

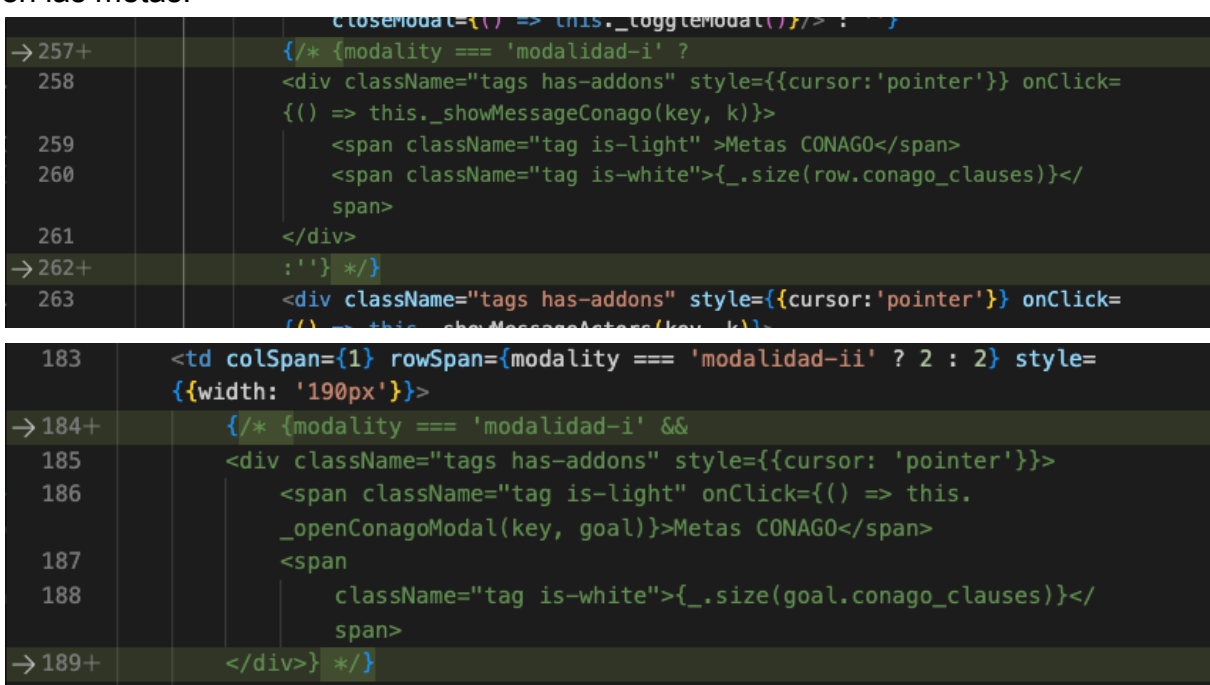

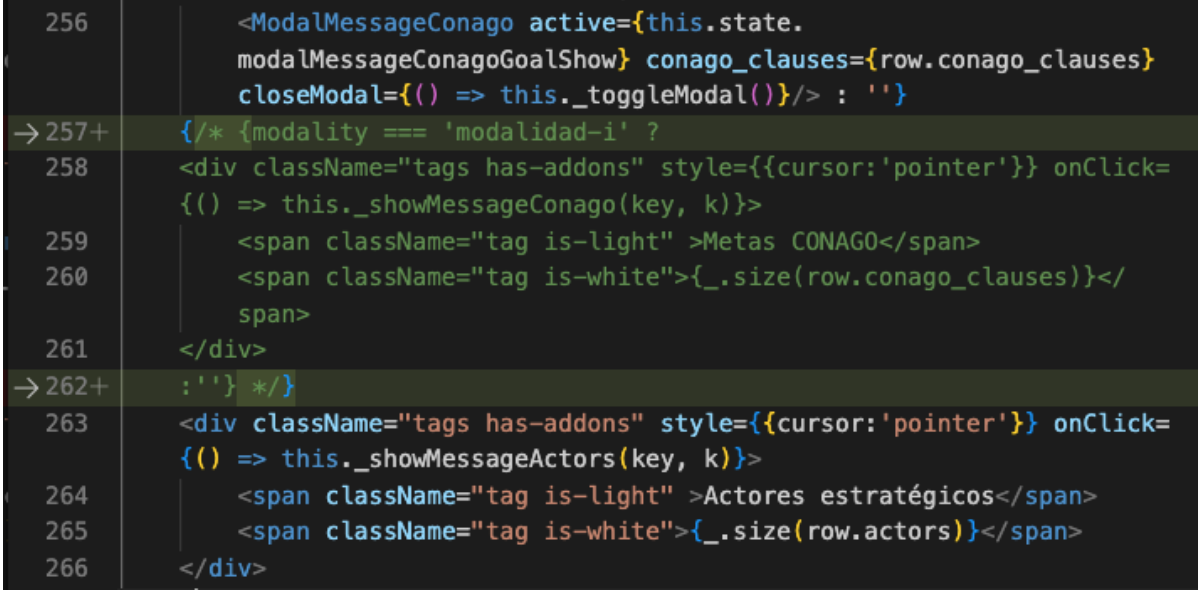

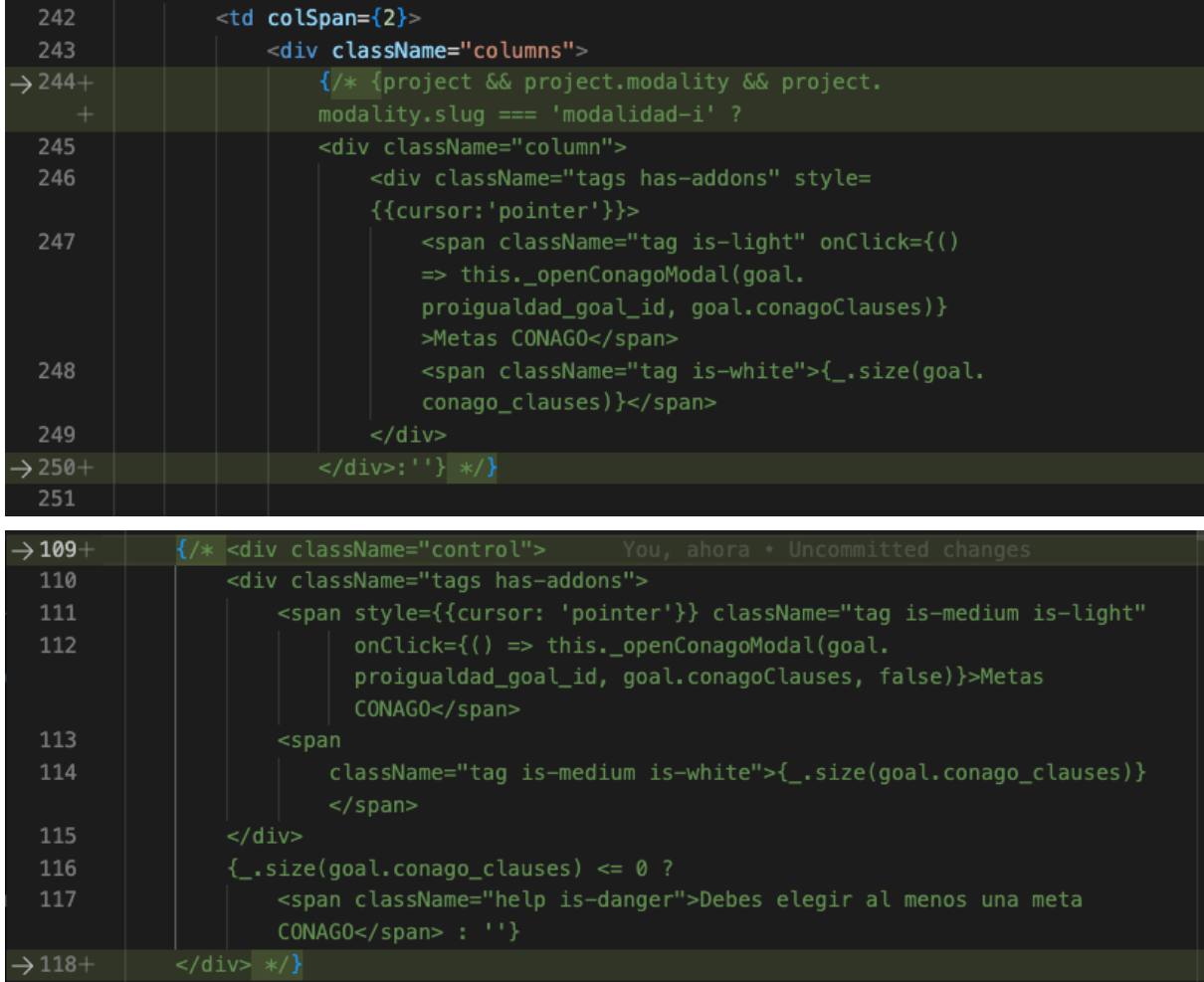

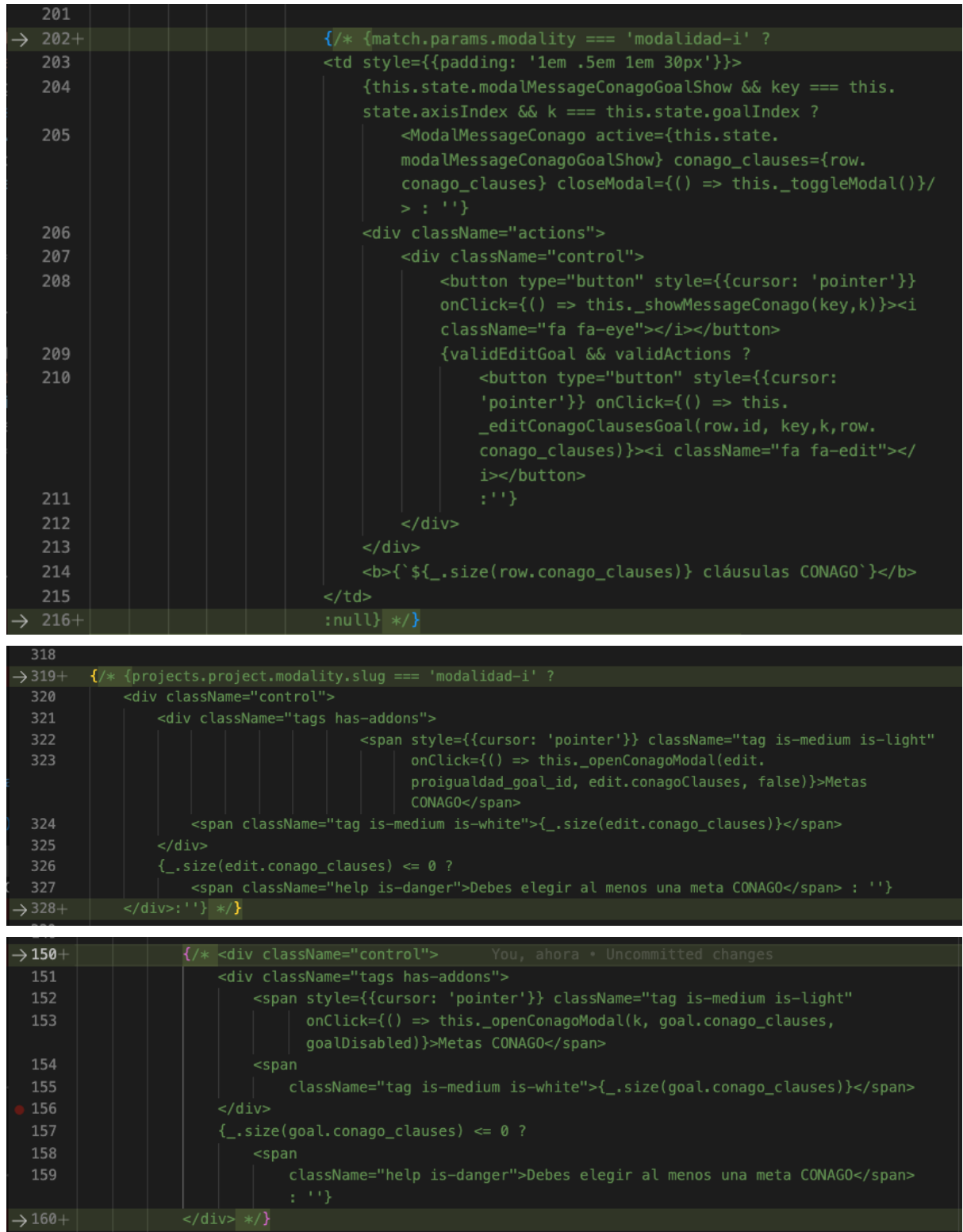

#### *Registro de personas atendidas.*

Esta tarea implicó generar nuevos datos sobre las actividades de las metas, creando una sección donde se pudieran registrar las personas atendidas desagregadas, por meta y por municipio indicando cuántas personas estuvieron involucradas en la ejecución de las metas, y que a su vez nos permita generar un excel con los datos y un pdf con su formato para ser firmado por los usuarios.

Primeramente se procedió a crear las migraciones para la base de datos:

```
<?php
use Illuminate\Support\Facades\Schema;
use Illuminate\Database\Schema\Blueprint;
use Illuminate\Database\Migrations\Migration;
class CreateProjectsGoalsActivityPersonsTable extends Migration
   * @return void
  public function up()
       Schema::create('projects goals activity persons', function (Blueprint
$table) {
          $table->increments('id');
           $table->integer('projects goals activity id')->nullable();
          $table->tinyInteger('count person f 1 1')->default(0);
           $table->tinyInteger('count_person_o_5_5')->default(0);
          $table->timestamps();
           $table->softDeletes();
    * @return void
  public function down()
       Schema::dropIfExists('projects goals activity persons');
```
Seguido de realizar migraciones se crearon y modificaron los modelos correspondientes para soportar los cambios solicitados en esta sección.

El modelo de Person es el encargado de realizar consultas de alto nivel a la DB y registrar/actualizar y borrar registros sobre esta tabla:

```
?php
namespace App\Modules\Proigualdad\Models;
use Illuminate\Database\Eloquent\Model;
use Illuminate\Database\Eloquent\SoftDeletes;
// use App\Modules\Projects\src\Traits\ProjectGoalActivity\TransformerTrait;
// use App\Modules\Proigualdad\src\Transformers\PersonTransformer;
class Person extends Model {
    * @var string
  protected $table = 'projects goals activity persons';
  protected $fillable = [
       'count_person_f_1_1',
       'count_person_o_5_5'
```

```
protected $hidden = [
  ];
  protected $module_permissions = [
      'create'=>'Proigualdad.Module.Create',
      'read'=>'Proigualdad.Module.Read',
      'update'=>'Proigualdad.Module.Update',
  ];
   * Accesor getCodeAttribute
   * @return float|int|null
  public function getCodeAttribute(){
  public function activity()
$this->belongsTo('App\Modules\Proigualdad\Models\ProjectGoalActivity',
'projects_goals_activity_id');
```

```
public function agencies(){
      // return $this->belongsToMany('App\Modules\Agencies\Models\Agency',
      // ->withPivot('id')
      return $this->belongsToMany('App\Modules\Agencies\Models\Municipality',
projects goals activity persons agencies', 'projects goals activity person id',
agency id')
          ->withPivot('id')
   * @return \Illuminate\Support\Collection
  public function getMunicipalities(){
      // ->whereIn('agenciable type',
      1/ - >get();
      // return $agencies->pluck('agenciable');
      $agencies = $this->agencies()->get();
      return $agencies;
  public function getModulePermissions($name=false){
      $module_permissions = $this->module_permissions;
      if(!empty($name)){
          $module_permissions = (isset($this->module_permissions[$name])) ?
%this->module permissions[$name] : false;
      return $module_permissions;
```
El modelo de PersonAgency es el encargado de realizar consultas de alto nivel a la DB y registrar/actualizar y borrar registros sobre esta tabla:

```
namespace App\Modules\Proigualdad\Models;
use App\Employee;
use App\Modules\Agencies\Models\Agency;
use App\src\Traits\EmployableTrait;
use App\User;
use App\VersionPhase;
use Illuminate\Database\Eloquent\Model;
use Auth;
use Spatie\Permission\Models\Role;
 @package App\Modules\Proigualdad\Models
class PersonAgency extends Model {
  use EmployableTrait;
  public $timestamps = false;
  protected $dates = [];
   * @var string
  protected $table = 'projects goals activity persons agencies';
```

```
Los atributos que puede ser asignados
 protected $fillable = [
      'projects_goals_activity_person_id', 'agency_id'
 protected $hidden = [
 ];
 public function person() {
     return $this->belongsTo('App\Modules\Proigualdad\Models\Person',
'projects_goals_activity_person_id');
 public function agency() {
     return $this->belongsTo('App\Modules\Agencies\Models\Agency', 'agency id');
```
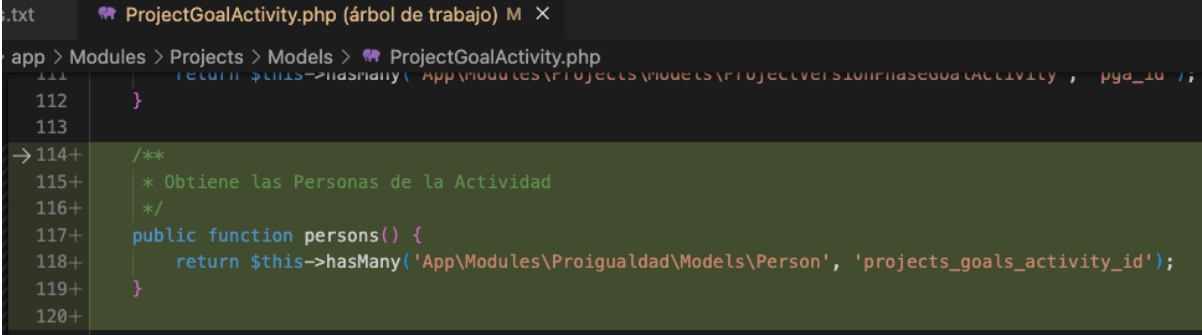

Después se procedió a crear las clases transformadoras de modelos para convertir los datos de sql a arrais que puedan ser manipulados fácilmente por el lenguaje php:

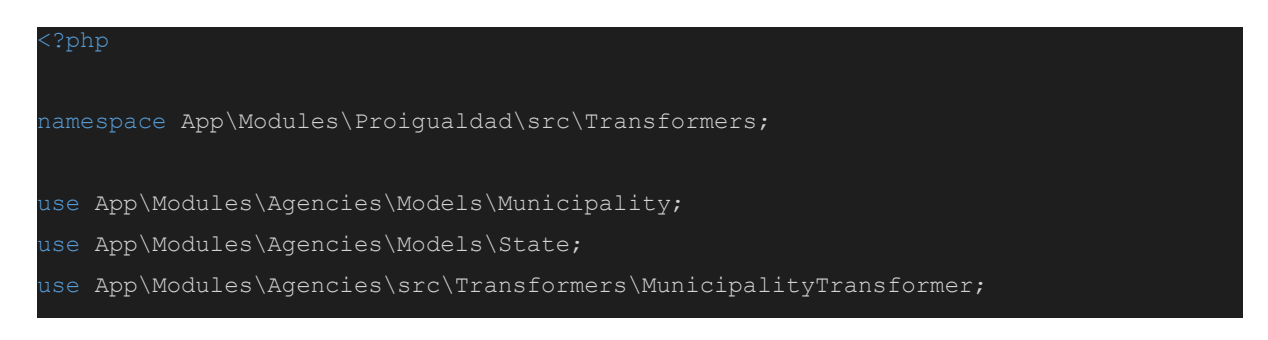

```
use App\Modules\Agencies\src\Transformers\StateTransformer;
use App\Modules\Proigualdad\Models\Goal;
use App\src\Transformers\TransformerAbstract;
use App\src\Transformers\ModalityTransformer;
class PersonTransformer extends TransformerAbstract {
    * Transforma la Meta (Person) en un arreglo genérico
  public function transformItem($person, $options=[]) {
       return [
          'id' => $person->id,
           'projects goals activity id' => $person->projects goals activity id,
           'count person f 1 1' => $person->count person f 1 1,
           'count person o 5 5' => $person->count person o 5 5,
           'municipalities' => $person->getMunicipalities(),
   * @return mixed
  public function includeAgencies(Person $person, $options=[]) {
       $agencies = (new AgencyTransformer())
          ->transformCollection($project goal->agencies, $options);
      return $agencies;
```

```
38
```
El siguiente transformador fue modificado para soportar el de las personas:

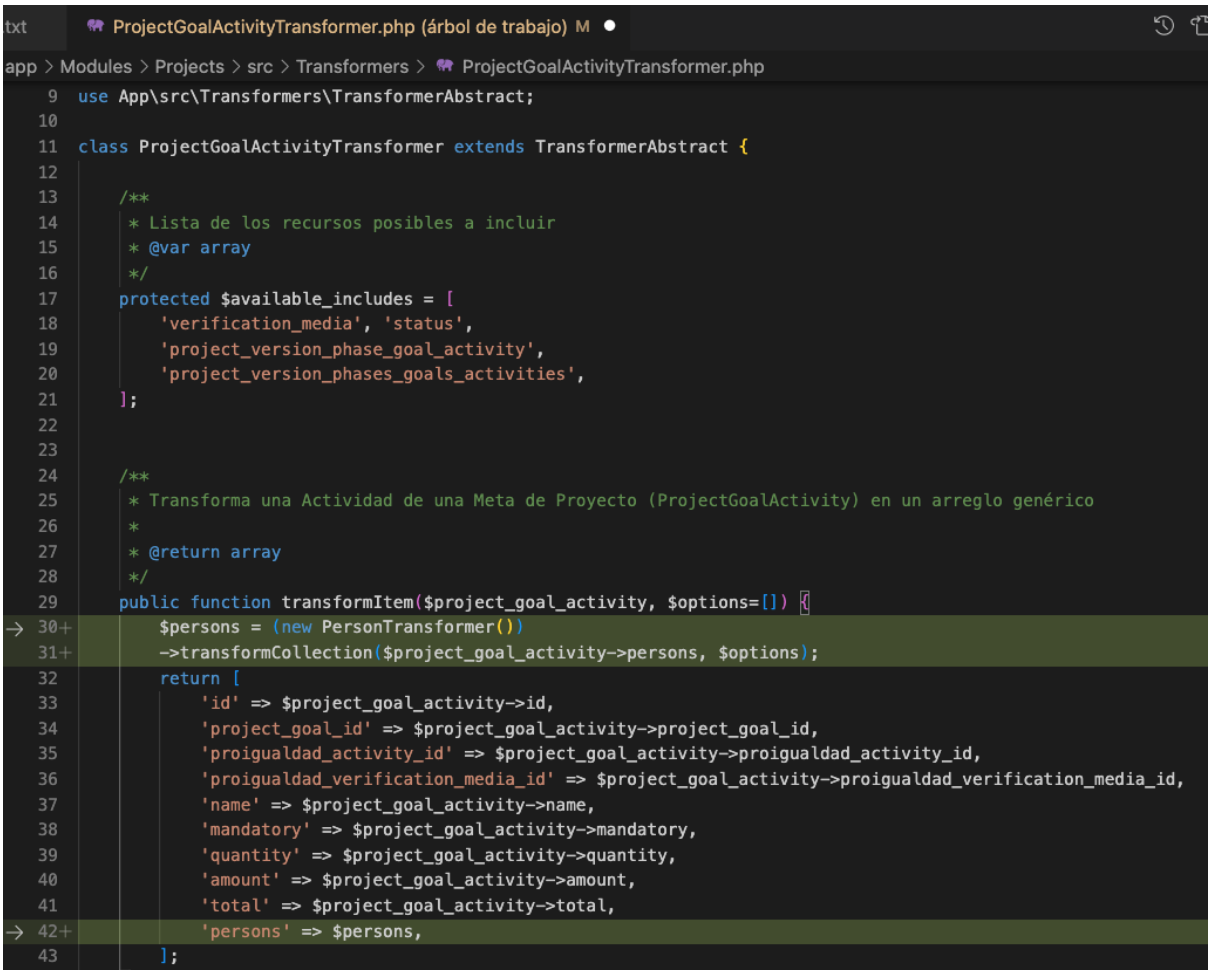

A continuación se procedió a modificar y crear controladores para mover y manipular los datos de la base de datos y ser entregada al cliente(app-frontend de la aplicación) en el formato requerido como es data en Json y archivos Pdf/Word:

Estas modificaciones son para la creación de el archivo Word:

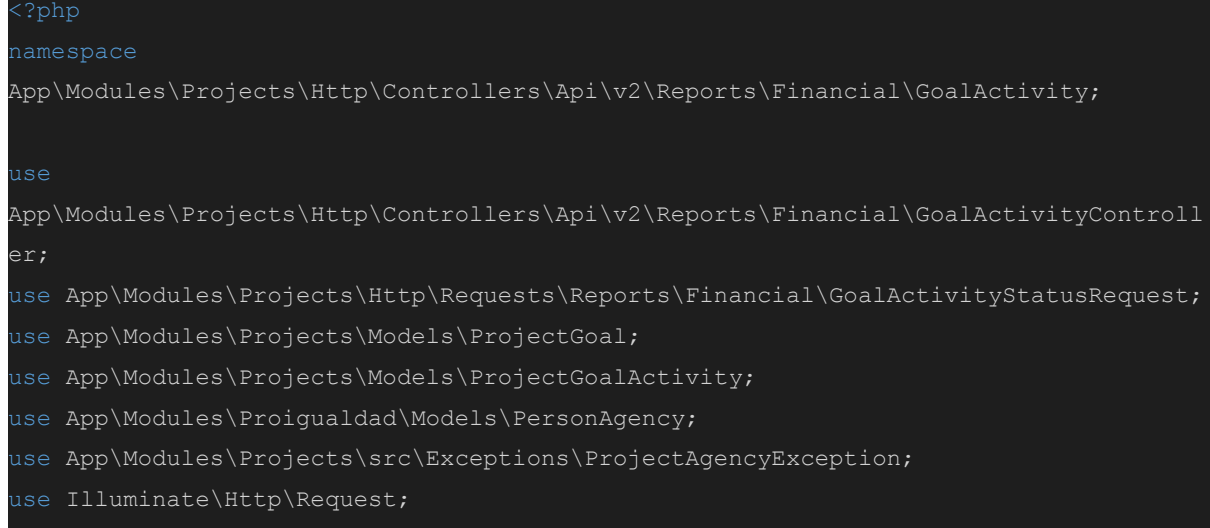

```
use Auth;
use PDF;
 * @package App\Modules\Projects\Http\Controllers\Api\v2\Reports\Financial
class PersonsController extends GoalActivityController {
   * @param GoalActivityStatusRequest $request
    * @return \Illuminate\Support\Facades\Response
    * @throws ProjectAgencyException
  public function store(Request $request, ProjectGoal $project goal,
ProjectGoalActivity $project goal activity) {
       \text{Sonly} = [……………………………
       ];
       $request_data = $request->only($only);
       foreach($request_data as $key => $item){
           if(empty($item) || $item == null || $item == ""){
               $request data[$key] = 0;$this->init(['project_goal'=>$project_goal,
 project goal activity'=>$project goal activity]);
       if($person = $this->project_goal_activity->persons()->first()){
           $person->fill($request_data)->save();
           $person =
$this->project goal activity->persons()->create($request data);
       PersonAgency::where([
```
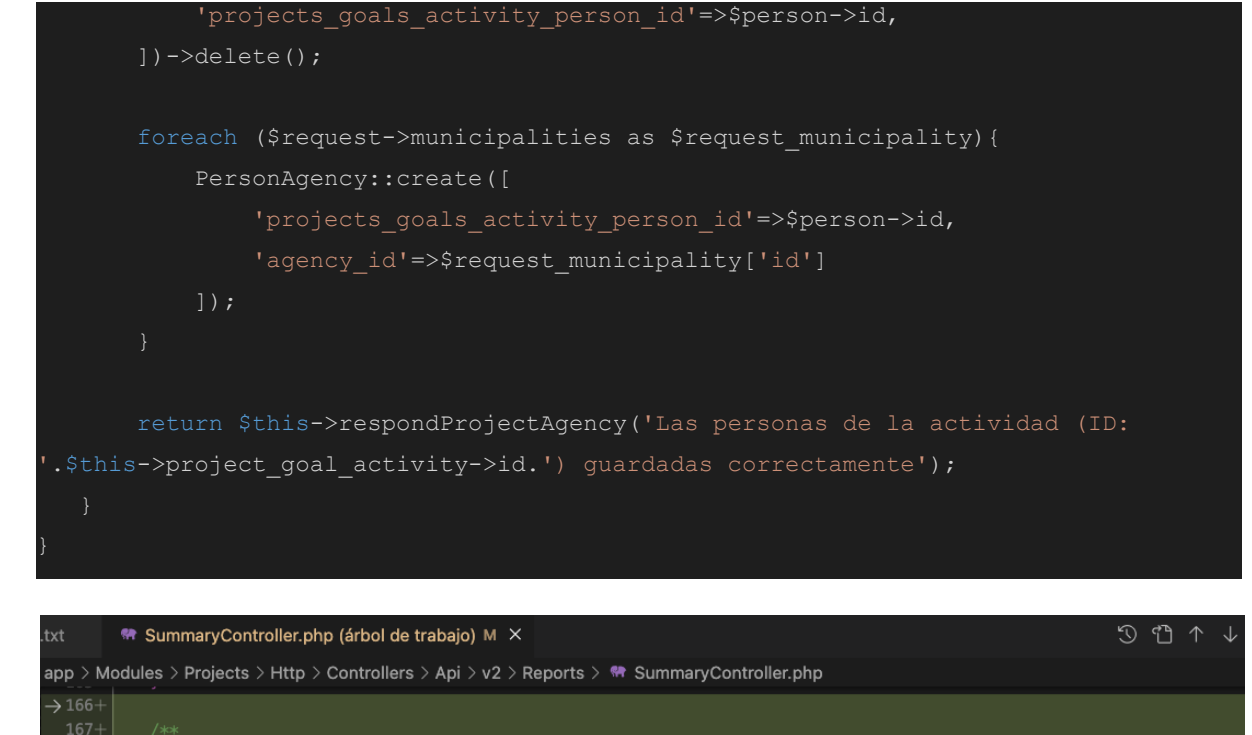

```
170 -public function respondPersonsPDF($project){
               $date_now = etrans_version_phase_dates($this->version_phase, ['date_now']);
                $date_now = etrans_version_phase_uates($diffs->version_phase, { date_now 1),<br>$date_now = (!empty($date_now['date_now'])) ? $date_now['date_now'] : Carbon::now();<br>$report = new \stdClass();
                $report->report_by_agency = false;
                $report_by_agency = $this->project->isReportByAgency();
                $subtitle = $this->phase_group->name;
                $pdf_view = PDF::loadView('projects::layouts.reports.pdf-report-project-agency-summary-persons', compact
               (['date_now', 'project', 'report', 'report_by_agency', 'subtitle']), [], ['title' => 'Resumen de informe de<br>proyecto en el PFTPG, 2018']);
182 -return $pdf_view->stream('reporte.xls');
```

```
div class="section">
```

```
<h3 class="title">PERSONAS USUARIAS</h3>
  @if(!empty($project['proigualdad_axis']))
       @foreach($project['proigualdad_axis'] as $proigualdad_axis)
           @php
           $agencies spent = 0;
           @endphp
           <div class="section">
               <h5 class="subtitle"><span style="font-size:9pt;">Eje
Temático</span><br />> />{{ $proigualdad axis['name'] or '' }}</h5>
               <table class="expenses">
                   <thead>
                       <th rowspan="3">Metas</th>
```

```
<th colspan="5">Personas</th>
                             <tr>
                                   <th rowspan="2">Grupo etario</th>
                                  <th colspan="5">Total</th>
                                  <th>M</th>
                                  <th>Otro</th>
                                  <th>Total</th>
                            </thead>
                             <tbody>
                             @if(!empty($proigualdad_axis['project_goals']))
                                   @foreach($proigualdad_axis['project_goals'] as
$project_goal)
                                   @php
                                         $count person f 1 1 = 0;
                                         ……………………
                                         $count person o 5 5 = 0;
                                        // Do actions ……………
                                   @endphp
                                               <td rowspan="5">
                                                     <p>{{ $project_goal['name'] or '' }}</p>
                                               \langle t \rangle\langle \text{td}\rangle{ \{ \text{Sm } 0 14 \text{ total } \} \} </td>
                                               \langle \text{td} \rangle{{ $h_0_14\_total}}\langle \text{td} \rangle\langle \text{td} \rangle{ { $o 0 14 total }}\langle \text{td} \rangle\langle \text{td} \rangle{{ $t 0 14 total }}\langle \text{td} \rangle<br><t d>15 a 29</t><t>d</t>\langle \text{td}\rangle{{\$m 15 29 total }}\langle \text{td}\rangle\langle \text{td}\rangle{{ \h 15_29_total }}\langle \text{td}\rangle\langle \text{td} \rangle{{ \frac{15}{29} total }}\langle \text{td} \rangle\lt t d {{ $t 15 29 total }}\lt t d<tr><br><t d>30 a 44</t><t>d>\langle \text{td}\rangle{ \{ \text{Sm }30~44~\text{total } }} \langle \text{td}\rangle
```
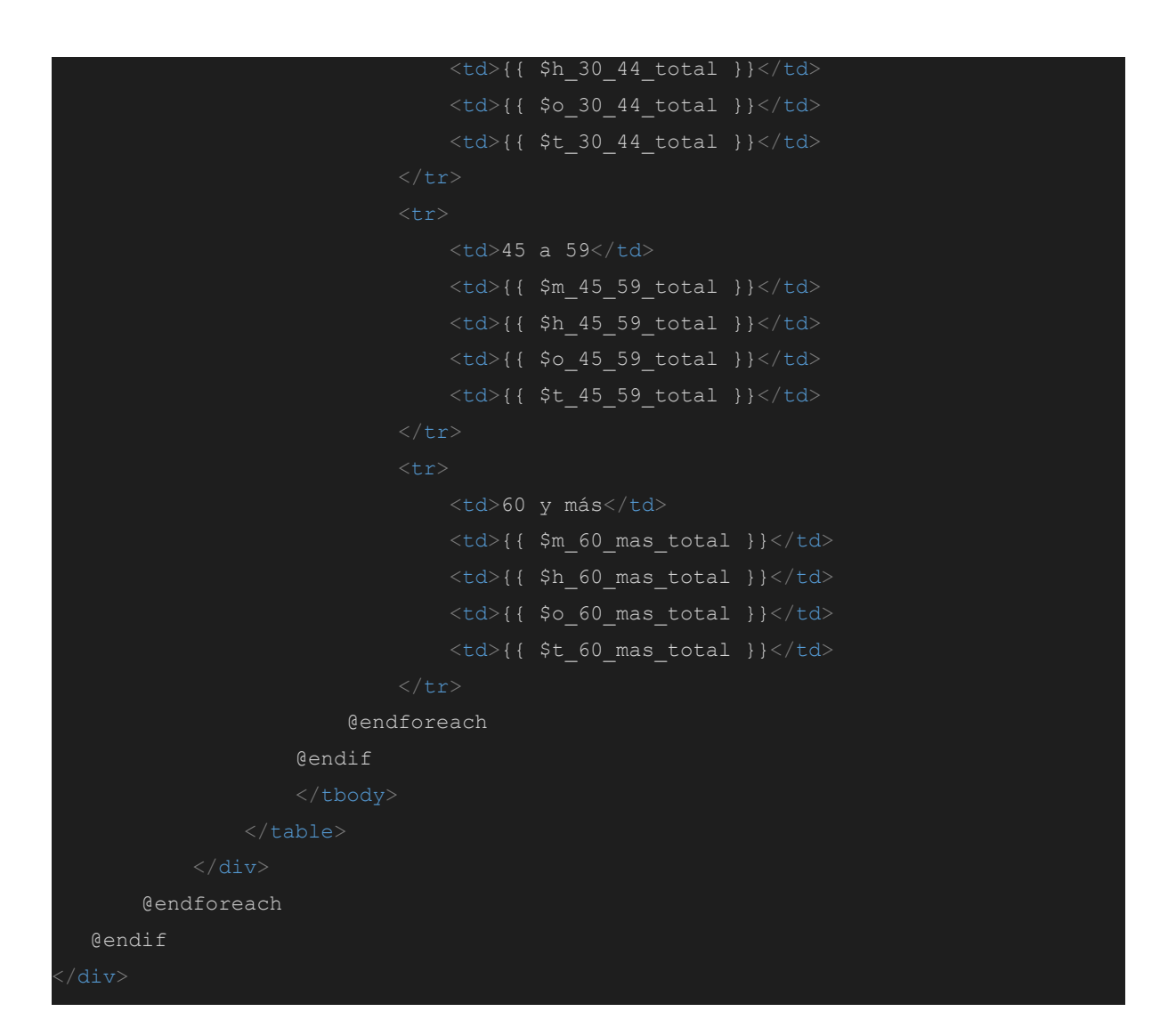

Posteriormente se procedió a modificar el frontend para soportar los cambios del backend:

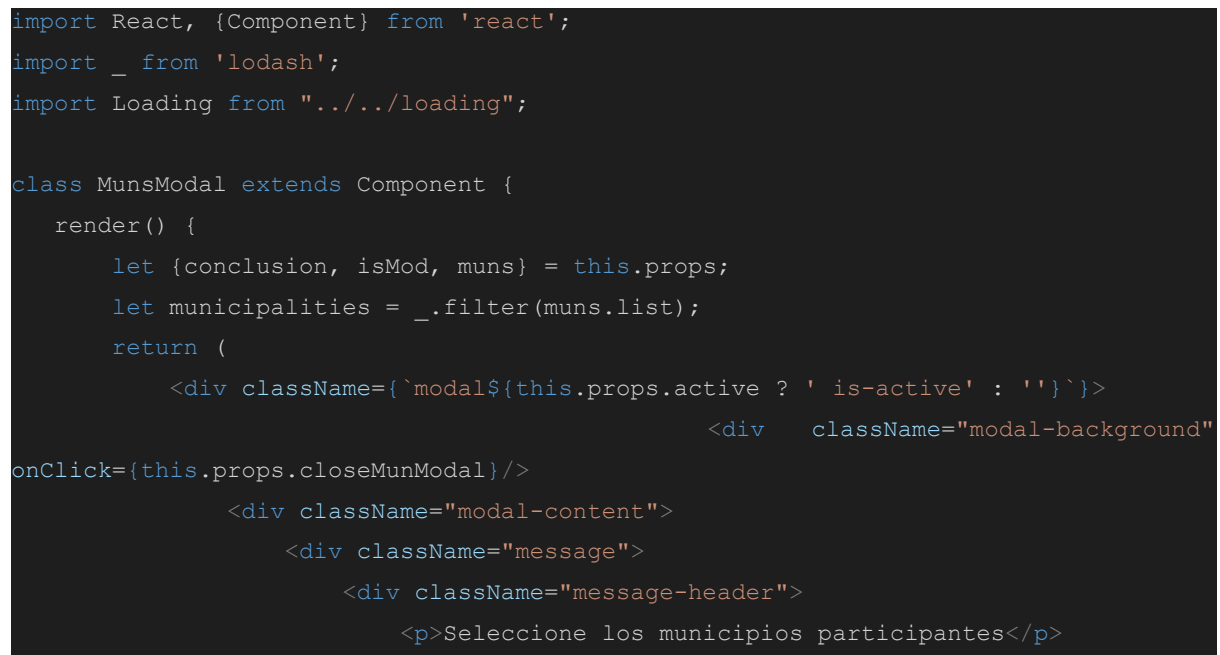

```
<button type="button" onClick={this.props.closeMunModal}
className="delete is-medium"
                                    aria-label="delete"></button>
                        \langle /div>
                       <div className="message-body">
                            {this.props.muns.isFetching ? <Loading message="Cargando
municipios..."/>:
                                                    <div className="field is-grouped
is-grouped-multiline">
                                    {_.toInteger(isMod) === 3 ?
                                        \frac{1}{2}. map(municipalities, (mun, k) => {
                                                                    let shouldCheck =
_.findKey(this.props.selectedMuns, {id: mun.id}) !== undefined ? true : false;
                                            return (
                                                <div className="control" key={k}>
                                                     <label htmlFor={`mun-${mun.id}`}
className="checkbox"
                                                            disabled={conclusion}>
                                                          <input id={`mun-${mun.id}`}
ref={`g-mun-${mun.id}`}
                                                                        value={mun.id}
type="checkbox" checked={shouldCheck}
                                                                className="checkbox"
                                                                       onChange=\{() = \}this. saveMuns(mun.id) }
disabled={conclusion}/>
                                                         {mun.name}
                                                    </label>
                                                \langle /div>
                                        : . map(this.props.muns.list,(mun, k) => {
                                                                   let shouldCheck =
 _.findKey(this.props.selectedMuns, {id: mun.id}) !== undefined ? true : false;
                                            return (
                                                <div className="control" key={k}>
                                                     <label htmlFor={`mun-${mun.id}`}
className="checkbox"
                                                            disabled={conclusion}>
                                                          <input id={`mun-${mun.id}`}
ref={`g-mun-${mun.id}`}
                                                                        value={mun.id}
type="checkbox" checked={shouldCheck}
                                                                className="checkbox"
```

```
onChange={()}this. saveMuns(mun.id) }
disabled={conclusion}/>
                                                                {mun.name}
                                                           </label>
                                                      \langle /div>
                                    \langle /div>
                               \braket{br}/\csc{br}/\csc{br}/\csc{br}/\csc{b}<div className="field is-grouped is-grouped-right">
                                    <div className="control">
                                        <button className="button is-info" type="button"
onClick={this.props.closeMunModal}>Cerrar
                                        </button>
                                   \langlediv>\langle/div\rangle\langle /div>
                     \langle/div\rangle\langle /div>
            \langle/div>_saveMuns(mun) {
        let munKey = _.findKey(this.props.selectedMuns, {id: mun});
        if (this.refs[`g-mun-${mun}`].checked) {
                  this.props.add(`reports.activity persons.edit.municipalities`, {id:
mun});
                     this.props.remove(`reports.activity persons.edit.municipalities`,
munKey);
        }
export default MunsModal;
```

```
ies-modal.jsx (Sin seguimiento) ∪
                                     \circledR financial.jsx (árbol de trabajo) M \timesapp-frontend > src > elements > reports > \circledast financial.jsx > ...
    810
   811
             _showMessagePersons(indexAxis, indexGoal, persons, projects_goals_activity_id, project_goal_id){
                  this.props.reset('reports.activity_persons.edit');
                  if(!_.isEmpty(persons)){
                      this.props.change('reports.activity_persons.edit', {
   816 +... (persons \&\& persons. length > 0 ? persons [0]: {}),
   818 +project_goal_id,
   819 +indexAxis: indexAxis,
                          indexGoal: indexGoal
   820 +822+this.props.change('reports.activity_persons.edit', {
                          projects_goals_activity_id: projects_goals_activity_id,
   824+project_goal_id,
                          indexAxis: indexAxis,
                          indexGoal: indexGoal
                      \mathcal{Y}828 +this.setState({
                      modalMessagePersonsShow: true,
                      axisIndex: indexAxis,
                      goalIndex: indexGoal,
   835+\widehat{C}ies-modal.jsx (Sin seguimiento) U
                                 \frac{1}{2} financial.jsx (árbol de trabajo) M \timesapp-frontend \ge src \ge elements \ge reports \ge \circledR financial.jsx \ge ...
 \rightarrow 2900+
  2902+2003-this.state = \{munShow: false,
  2905+canEdit: false
  2906+
  2907+2908+
            _submitForm(values) {
                 let {financial} = this.props.reports;
                 let { modality, state, municipality } = this.props.match.params;
                 this.props.financialActivityPersonsSave(values, financial.data, modality, state, municipality);
  2912+2913 +2914+_openMunModal(selected, disable) {
  2915 +let { modality, state, municipality } = this.props.match.params;
                 let { agencies } = this.props.session.user;
                 let stateId = !_.isEmpty(agencies[modality]) ? _.find(agencies[modality],{agenciable_short: state}).
                 aqenciable id:undefined;
                 this.props.fetchMunicipalities(stateId);
  2919 -return this.setState({
                     munShow: true,
  2922 +canEdit: disable
                \mathcal{Y}2924 +_toggleMunModal() {
                 return this.setState({munShow: !this.state.munShow});
  2928 +2929 }
```
Las siguientes imágenes son los antes y después del eliminado del apartado conago y unas partes cambiadas para visualizar las personas atendidas en las metas y actividades:

Antes del apartado de Informes > Modalidad > Avance físico financiero > Eje temático

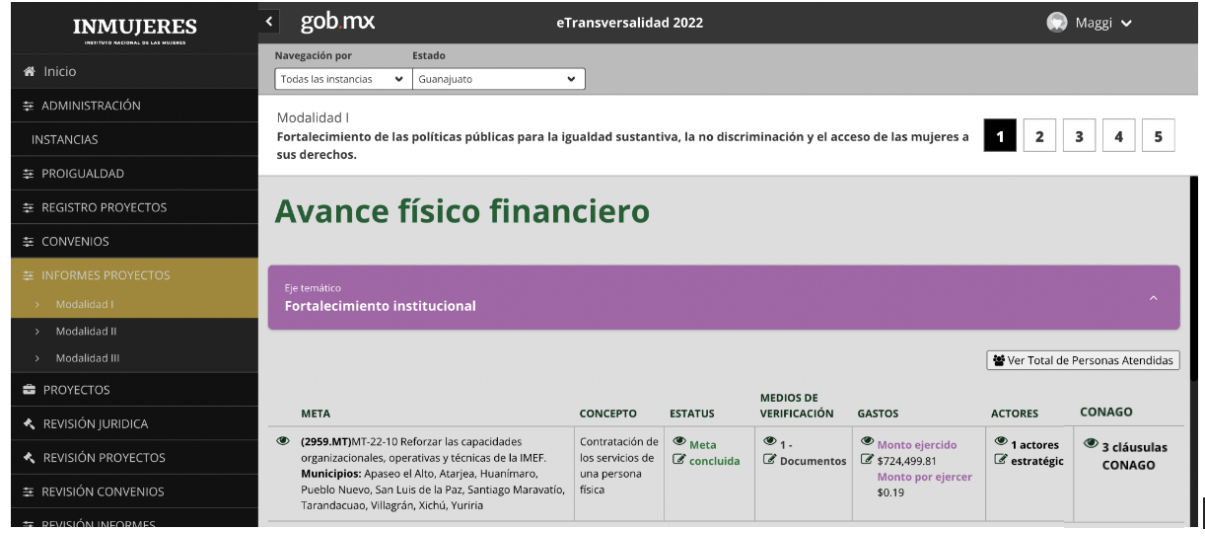

Después del apartado de Informes > Modalidad > Avance físico financiero > Eje temático

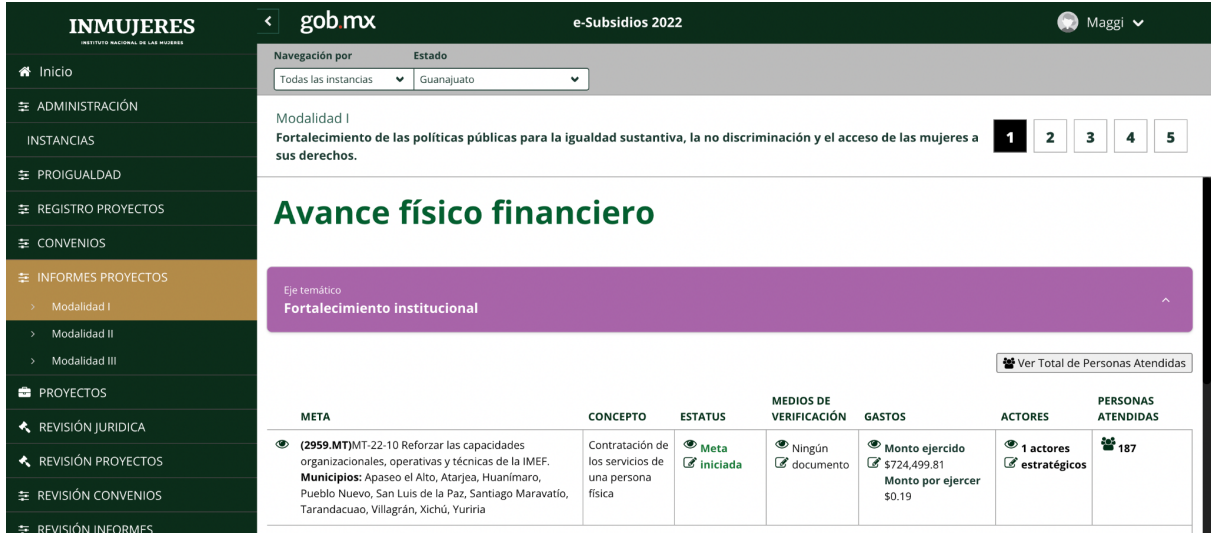

Antes del apartado de Informes > Modalidad > Avance físico financiero > Eje temático  $\rightarrow$   $\vee$  Ver actividades:

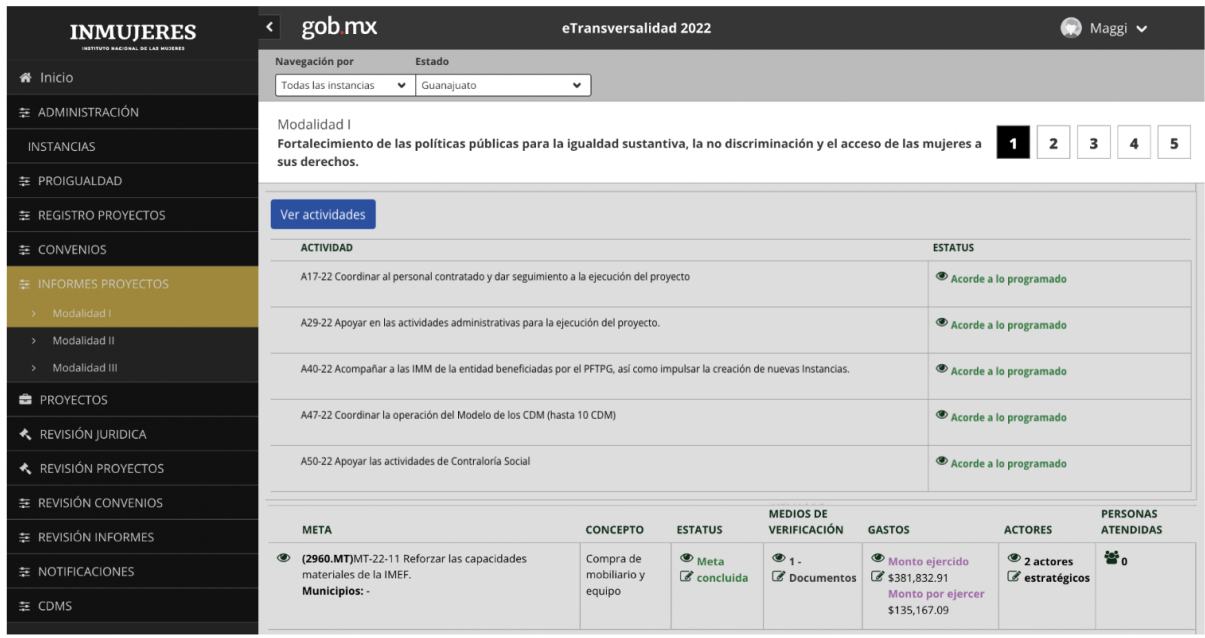

Después del apartado de Informes > Modalidad > Avance físico financiero > Eje temático > Ver actividades, para acceso a las vistas de cargas de personas:

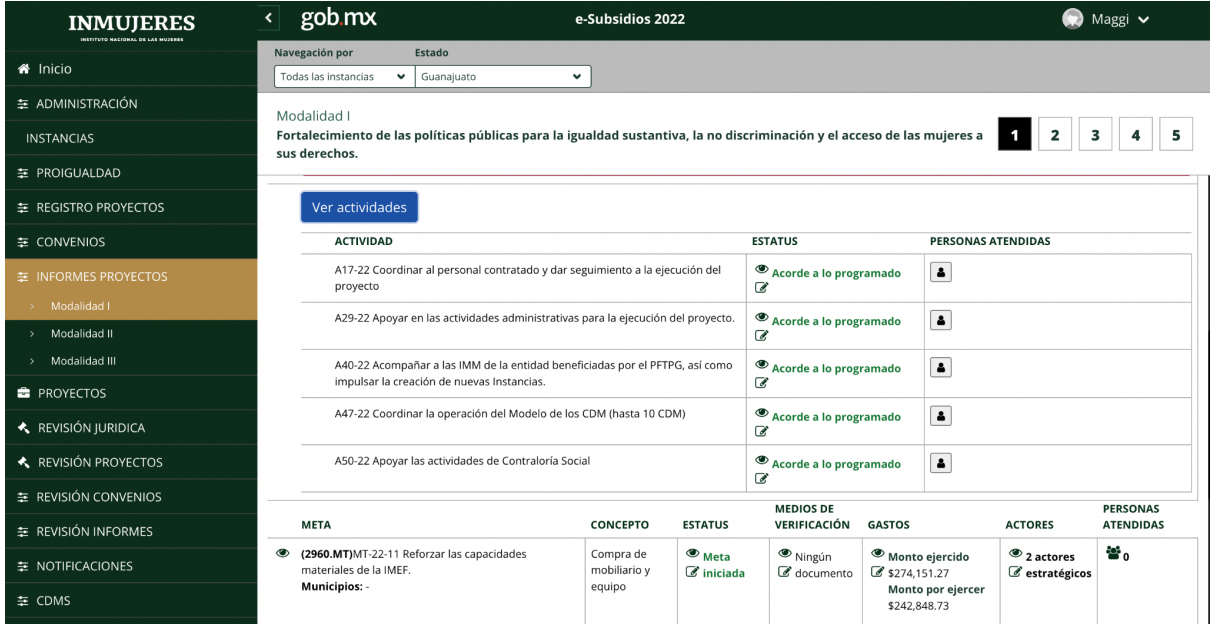

A continuación la vista para agregar las personas atendidas en las actividades y los municipios involucrados:

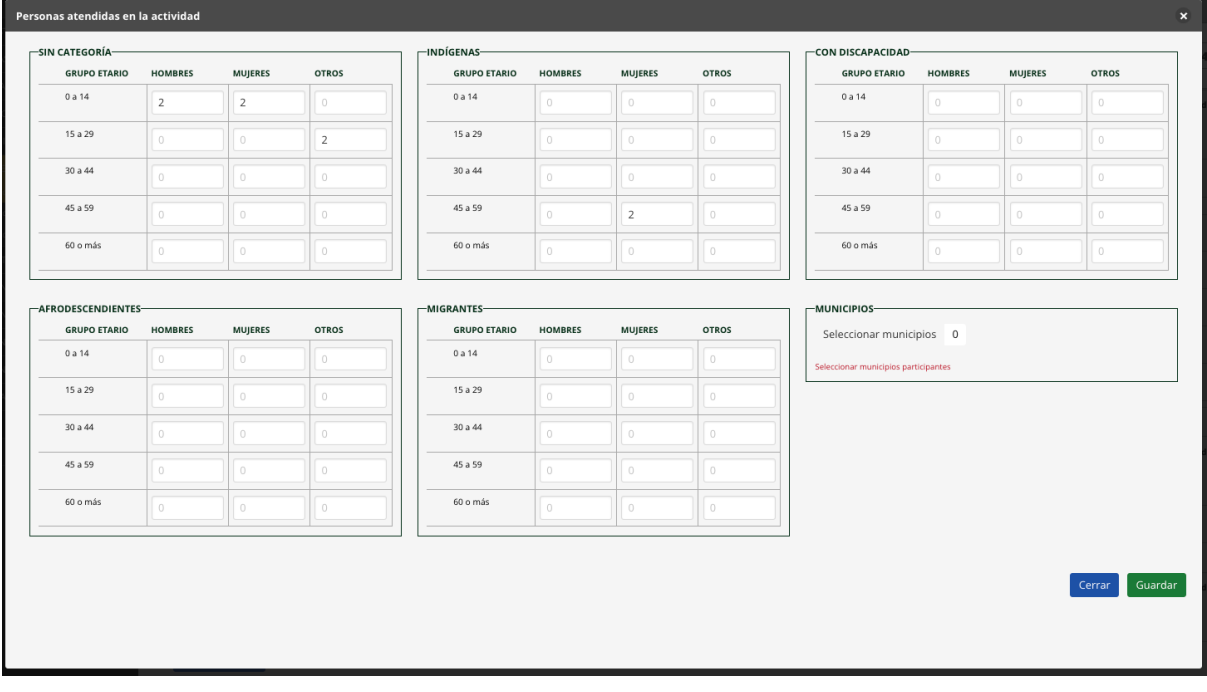

La vista siguiente es para la selección de los municipios:

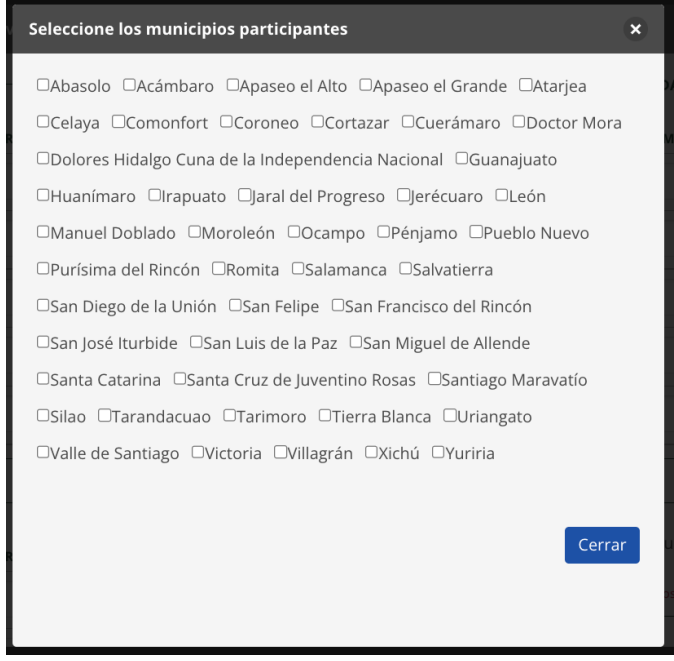

La siguiente imagen muestra la pantalla de resumen de personas atendidas por metas accedida desde el apartado Informes > Modalidad > Avance físico financiero > Eje temático y dando clic sobre el icono de personas atendidas:

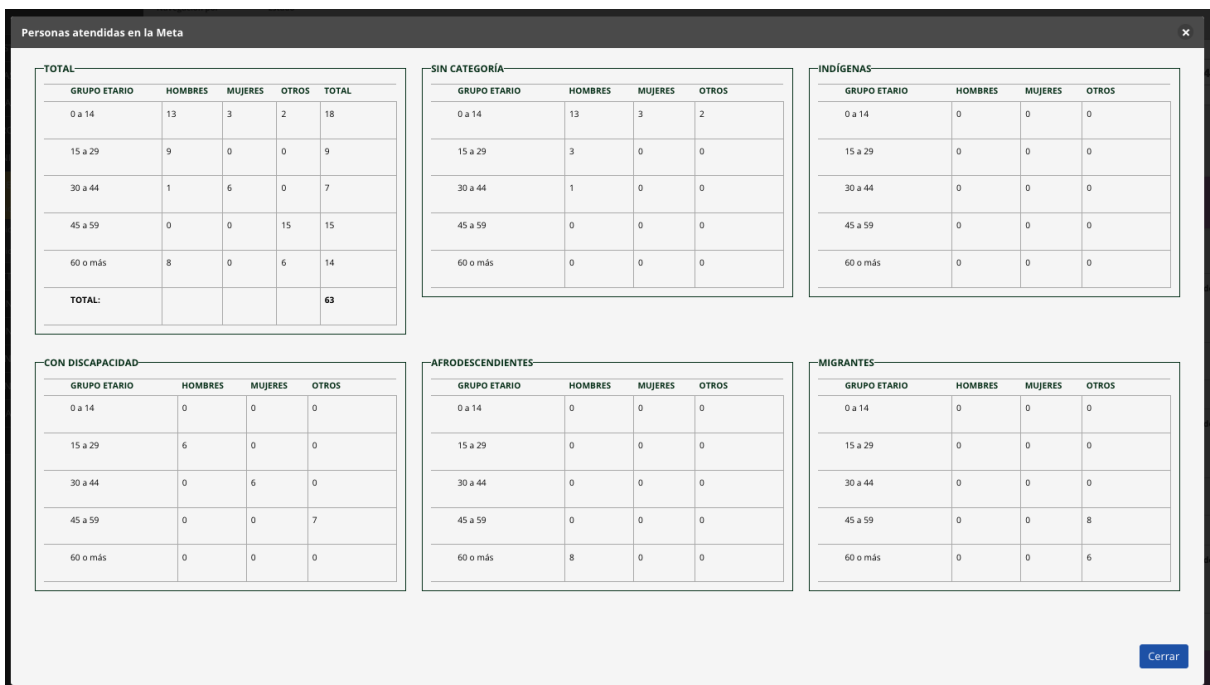

En la siguiente vista se puede visualizar el nuevo botón-link para generar el nuevo documento de personas atendidas por meta:

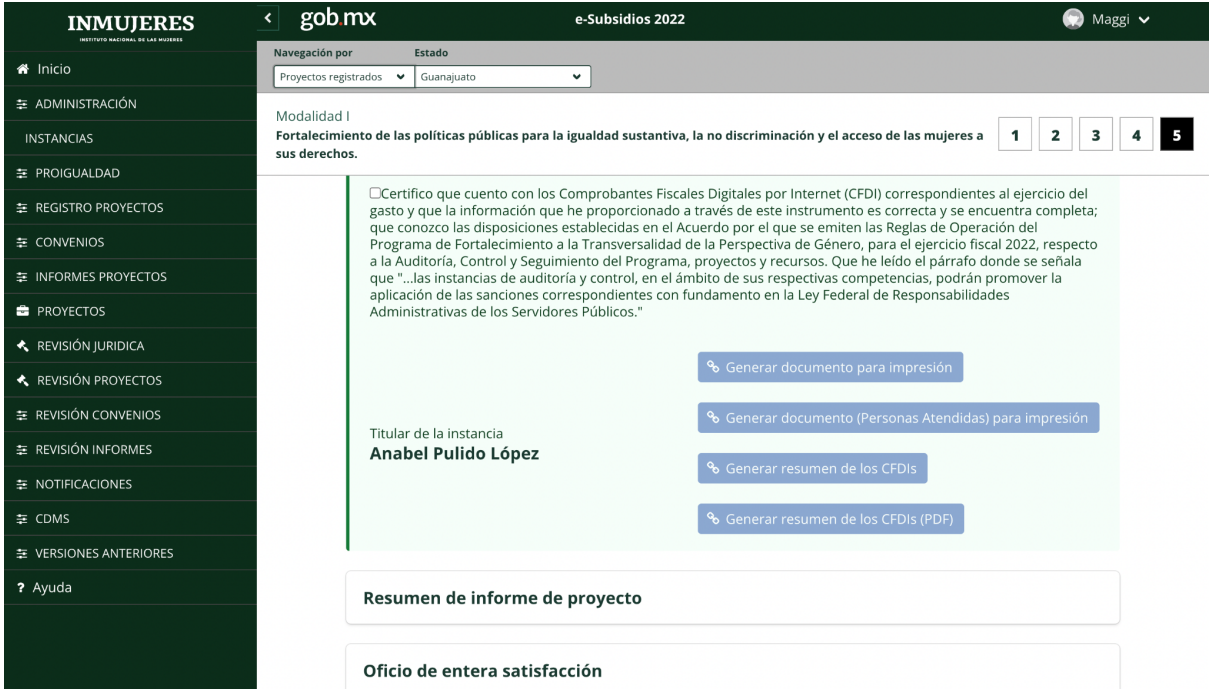

#### Muestra(captura) del pdf generado:

Eje Temático

#### Fortalecimiento institucional

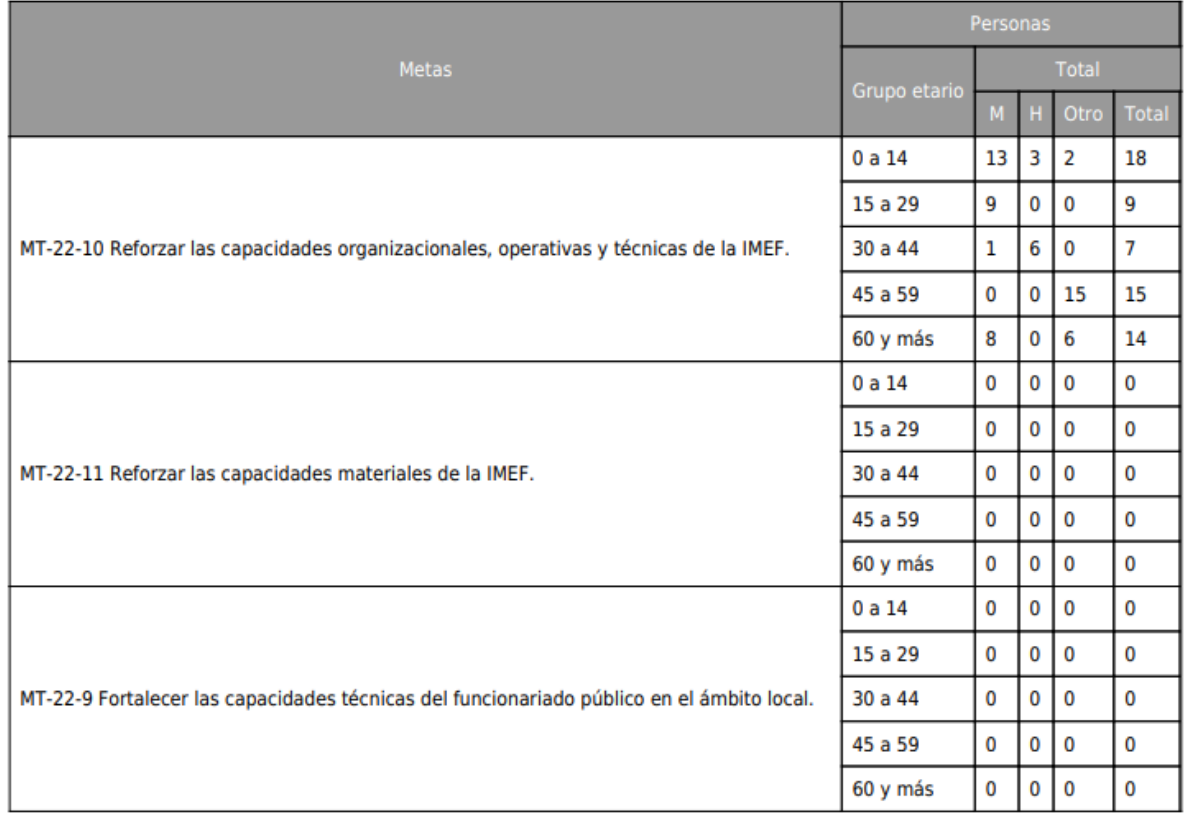

La siguiente imagen muestra la nueva opción para generar un excel con los datos de las personas atendidas en las metas desde el apartado Proyectos > Historial > Exportar:

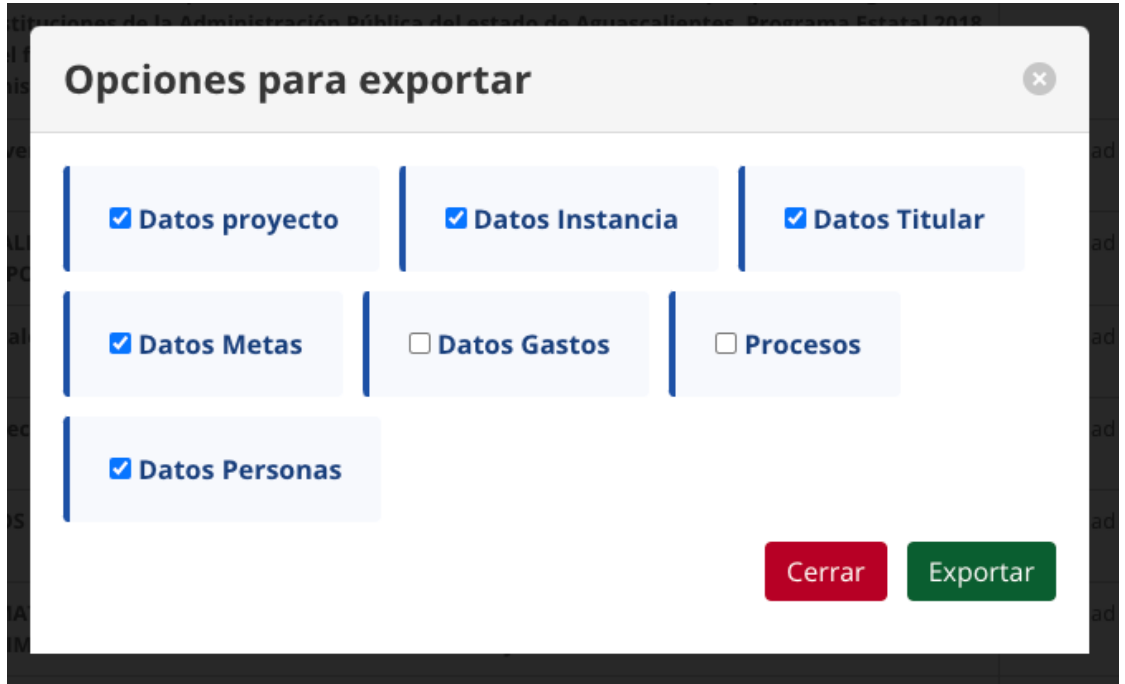

## <span id="page-51-0"></span>**6.5 Mecanismo para programar las alertas durante las diferentes etapas operativas del PFTPG.**

Se creó un nuevo apartado llamado Alertas, la cual se encuentra situada en el apartado de Administración>Alertas, desde esta sección se puede listar, crear y editar alertas, estas alertas serán creadas para ser mostradas como mensaje de alerta cuando un usuario haga login en el sistema, las cuales sirven para mostrar mensaje(alertas) que se desea como información importante para el usuario, en la siguiente imagen se muestra el CRUD para esta sección:

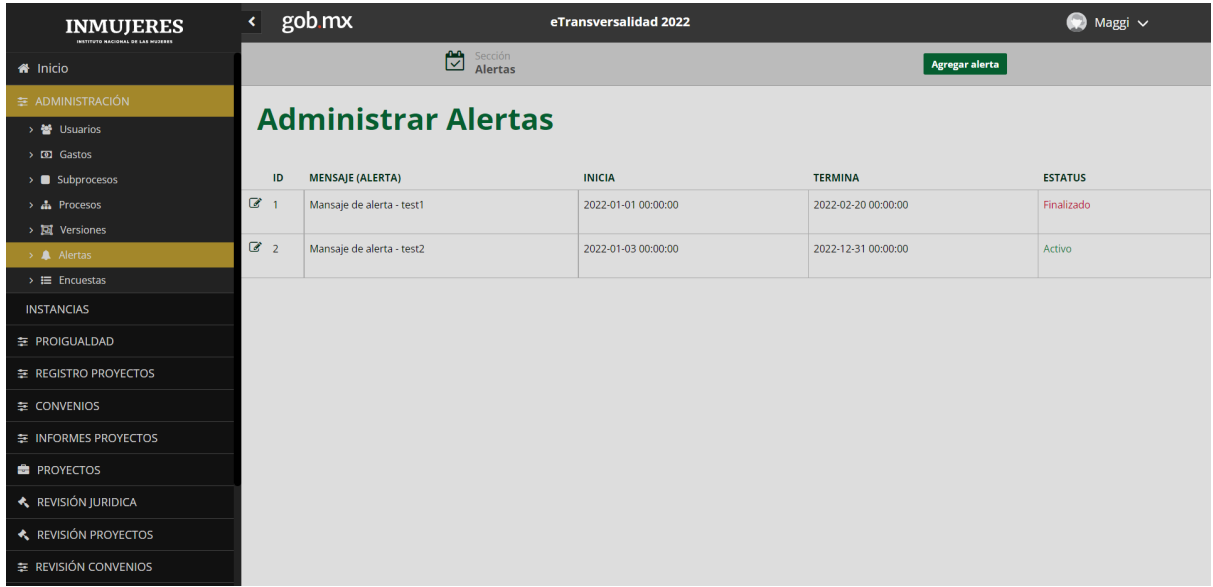

Para la creación de o edición de una alerta es dando clic en el botón "Agregar alerta" o en el icono de edición en el listado, ya sea para crear o editar, se requiere de los siguientes campos.

- 1. Mensaje a mostrar.
- 2. Fecha de inicio.
- 3. Fecha de fin.
- 4. El campo de finalizado, para saber si la alerta está activa o no y así ser mostrada en la sección para mostrar las alertas(un modal al hacer login en la plataforma).

En la siguiente pantalla se muestra el formulario de creación:

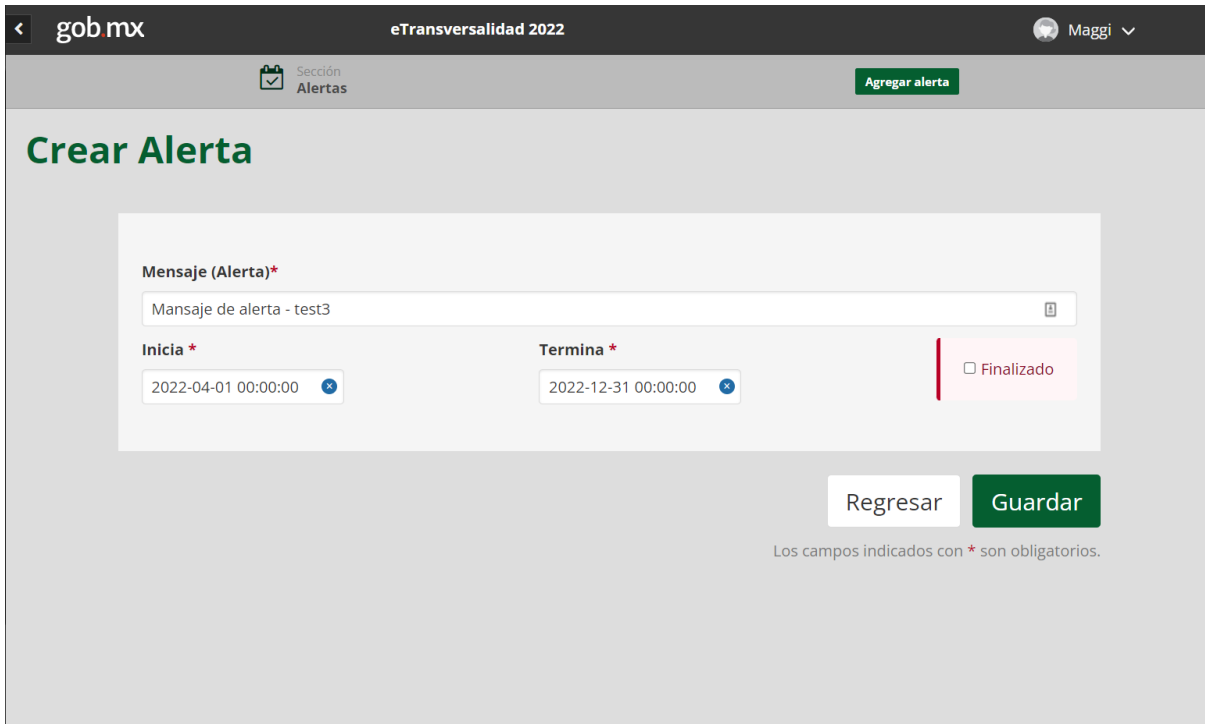

Una vez que estén creadas las alertas estas mismas serán mostradas al hacer un usuario el login, las alertas mostradas serán todas aquellas que seguían activas según el campo de "finalizado" esta siguiente pantalla es como quedó la alerta en la plataforma.

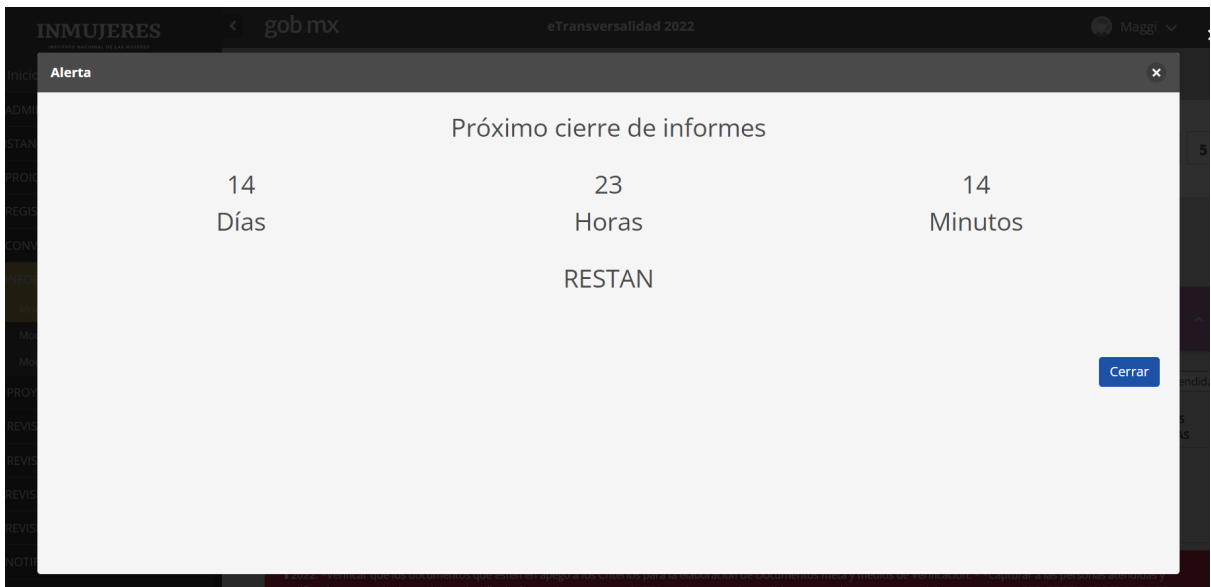

## <span id="page-53-0"></span>**6.6 Versión final del Código fuente de la plataforma.**

El código fuente de la plataforma será montado en la máquina virtual que se solicitó y estará disponible para su actualización o descarga. También estará disponible dentro de la tecnología git para su consulta de modificaciones de código dentro de la misma máquina virtual, y en el Anexo II de manera de HTML, anexo III para su visualización en PDF y anexo IV para descargar en un ZIP.

## <span id="page-53-1"></span>**6.7 Información técnica de la plataforma**

**Presentación que contenga la información proporcionada a la DTIC para la transferencia del conocimiento de las modificaciones y actualizaciones al código fuente implementadas tanto en los ambientes de calidad y producción.**

#### **6.7.1 Presentación**

Este documento sirve de guía al personal encargado del soporte del servidor web y del sitio público "Etransversalidad". Este mismo dará a conocer los requerimientos técnicos y la estructura para la implementación de la aplicación, así como el manejo de la base de datos.

Es importante tener en cuenta que en el presente documento se hace mención a las especificaciones mínimas de hardware y software para la correcta instalación del aplicativo y su buen uso.

#### **6.7.2 Objetivos**

- Brindar la información necesaria de cómo fue la instalación del servidor web y la configuración de la aplicación.
- Informar y especificar al usuario la estructura y conformación de la aplicación con el fin de que pueda realizar soporte, modificaciones o actualizaciones al sistema en general.
- Detallar la especificación de los requerimientos de Hardware y Software necesarios del servidor y del aplicativo.
- Describir las herramientas utilizadas para la instalación del servidor web y la actualización de la aplicación.
- Explicación de las actualizaciones de código realizadas al aplicativo.

#### **6.7.3 Información técnica**

#### **Máquina virtual**

#### **Información del Hardware**

- IP privada: 192.168.123.222
- IP pública: 201.150.32.27
- Sistema operativo: CentOs Linux 7.9.2009
- Memoria Ram: 40GB
- Disco Duro: 2TB

#### **Información del Software**

- Privilegios de administrador: Todos
- Sistema operativo: CentOs Linux
- Manejador de contenedores: Docker
- Servidor web: Nginx
- PHP: PHP 5.6.40
- MySQL: MySQL 5.6.34

#### **6.7.4 Herramientas utilizadas**

#### **Docker**

El sistema de software de TI llamado "Docker" es la tecnología de organización en contenedores que posibilita la creación y el uso de los contenedores de Linux. Con Docker, puede utilizar los contenedores como máquinas virtuales muy livianas y modulares, y obtiene la flexibilidad necesaria para crearlos, implementarlos, copiarlos y trasladarlos de un entorno a otro, lo cual le permite optimizar las aplicaciones para la nube.

#### **Nginx**

Es un servidor web/proxy inverso ligero de alto rendimiento y un proxy para protocolos de correo electrónico. Es software libre y de código abierto, licenciado bajo la Licencia BSD simplificada. Es multiplataforma, por lo que corre en sistemas tipo Unix (GNU/Linux, BSD, Solaris, Mac OS X, etc.) y Windows. Debido a que sus raíces yacen en la optimización del rendimiento bajo escala ,Nginx a menudo supera a otros populares servidores web en pruebas de rendimiento (Benchmarks), especialmente en situaciones con contenido estático y/o un elevado número de solicitudes concurrentes.

#### **MySQL**

Es un sistema de gestión de bases de datos relacional, el cual permite múltiples hilos y múltiples usuarios, además de contar con una licencia pública general y está considerada como la base de datos de código abierto más popular del mundo. Aunque se puede usar sobre varias plataformas es muy utilizado sobre Linux. Ofrece ventajas tales como fácil adaptación a diferentes entornos de desarrollo, interacción con lenguajes de programación como PHP, Java Script y fácil integración con distintos sistemas operativos.

#### **PHP**

Es un lenguaje de código abierto muy popular especialmente adecuado para el desarrollo web y que puede ser incrustado en HTML. Las ejecuciones son realizadas en el servidor y el cliente es el encargado de recibir los resultados de la ejecución. Si el cliente realiza una petición, se ejecuta el intérprete de PHP y se genera el contenido de manera dinámica. Permite conexión con varios tipos de Bases de Datos como:MySql, Oracle, Postgress, SQL Server, etc. permitiendo aplicaciones robustas sobre la web. Este lenguaje de programación puede ser ejecutado en la gran mayoría de sistemas operacionales y puede interactuar con servidores web populares.

#### **6.7.5 Instalación del servidor web**

Se necesitó de la instalación de un servidor web para poder interpretar el código de programación y dar acceso público al sitio. Dicho servidor fue encapsulado dentro de un manejador de contenedores (Docker) para invitar la instalación directa de tecnologías a la máquina virtual. Este enfoque es usado para la optimización de aplicaciones en la nube dado que permite clonar el ambiente local al de pruebas y producción de manera exacta y se evitan fallas lógicas como la diferencia de versiones de tecnologías o versiones de paquetes de software. También favorece el mantenimiento de la aplicación a largo plazo y facilita la integración del servidor web a la máquina virtual.

Los pasos de la instalación del manejador de contenedores como el del servidor web son los siguientes:

- 1. Instalar la tecnología de manejo de contenedores Docker. (Url al sitio oficial: <https://www.docker.com/>).
- 2. Instalar paquete composer que ofrece la tecnología Docker para facilitar el manejo de contenedores.
- 3. Subir el código de configuración de docker y sus contenedores, los cuales contienen las tecnologías Nginx, MySQL, PHP.
- 4. Subir la carpeta con el código ya con las actualizaciones finales.
- 5. Iniciar el servidor web a través de comandos de Docker.

Es importante mencionar que estos pasos ya fueron realizados y no es necesario reiterarlos, sólo se deja plasmado el proceso para hacerlo en caso de que así se requiera

#### **6.7.6 Configuración del aplicativo**

El aplicativo no sufrió cambios mayores en su configuración de operación, salvo las configuraciones obligatorias que se dan cuando el código es colocado dentro de una nueva máquina virtual.

Se necesitó cambiar las variables de ambiente de la api para leer la conexión a las base de datos del aplicativo. También se necesito crear nuevas variables de entorno para la nueva base de datos "etrans versions db".

Dichos cambios se realizan en el archivo con directorio: /codigobase/.env

Las variables afectadas dentro de ese archivo son las siguientes:

- FRONTEND URL
- DB\_CONNECTION
- DB\_HOST
- DB\_PORT
- DB\_DATABASE
- DB\_USERNAME
- DB\_PASSWORD
- APP\_VS\_DB\_HOST
- APP\_VS\_DB\_PORT
- APP\_VS\_DB\_DATABASE
- APP\_VS\_DB\_USERNAME

De igual manera el frontend del aplicativo necesitó de la especificación de la nueva url del backend.

Dichos cambios se realizan en el archivo con directorio: /codigobase/app-frontend/src/store/config.js

Las variables afectadas dentro de ese archivo son las siguientes:

- auth url config
- api\_url\_config
- api2 url config

De esta manera el aplicativo funciona con normalidad y está listo para las actualizaciones que se implementaron.

#### **6.7.7 Configuración de la base de datos**

Se instaló la base de datos "etrans versions db" y su tabla "app\_versions" para el control de versiones del aplicativo.

También se preparó la base de datos del aplicativo con año 2023 por ser la primera versión del nuevo aplicativo.

#### **6.7.8 Comandos de extracción y manipulación de recursos**

Los comandos a continuación listados deben ser ejecutados en la consola del sistema operativo, situados en el directorio "/home/proabim/" de la nueva máquina virtual.

#### **Docker**

#### **Iniciar servidor web:**

docker compose up appweb\_prod -d –build

#### **Apagar el servidor web:**

docker compose down

**Iniciar PHPMyAdmin (visualizador de bases de datos con UI):**

docker compose up phpmyadmin -d

#### **MySQL**

#### **Copiar base de datos:**

docker exec etransversalidad-mysql mysql -u root --password="root\_password" inmujeres\_etrans\_2023 > backup.sql

#### **Ejecutar base de datos:**

cat backup.sql | docker exec -i etransversalidad-mysql mysql -u root --password="root\_password" inmujeres\_etrans\_2023

#### **6.7.9 Rutas de recursos**

#### **Carpeta de proyecto**

Ruta: /home/proabim/

#### **Distribución de carpetas del proyecto etrans**

- basededatos
- codigobase [carpeta de código de proyecto]
- dockerfiles
- env
- nginx
- php
- docker-compose.yaml

#### **Archivos de configuración**

Archivo de environment backend ruta: /codigobase/.env Archivo de configuración frontend ruta: /codigobase/app-frontend/src/store/config.js Archivo de rutas de endpoints ruta: /codigobase/routes/api.php

#### **Nuevos archivos de actualización de versiones del sistema**

Archivo middleware de versiones ruta: /codigobase/app/Http/Middleware/CheckAppVersion.php Archivo modelo de versiones ruta: /codigobase/app/AppVersion.php Archivo controlador de versiones ruta: /codigobase/app/Http/Controllers/AppVersionController.php

Este información de manera más detallada la podrán encontrar en el Anexo II "Manual técnico".

## <span id="page-59-0"></span>**6.8 Manual de usuario**

El manual que muestra cada una de las secciones dentro del sistema "PROABIM" con liga de acceso <http://subsidios.inmujeres.gob.mx> se encuentra en el anexo I de este entregable.

## <span id="page-60-0"></span>**6.9 Informe de tickets realizados**

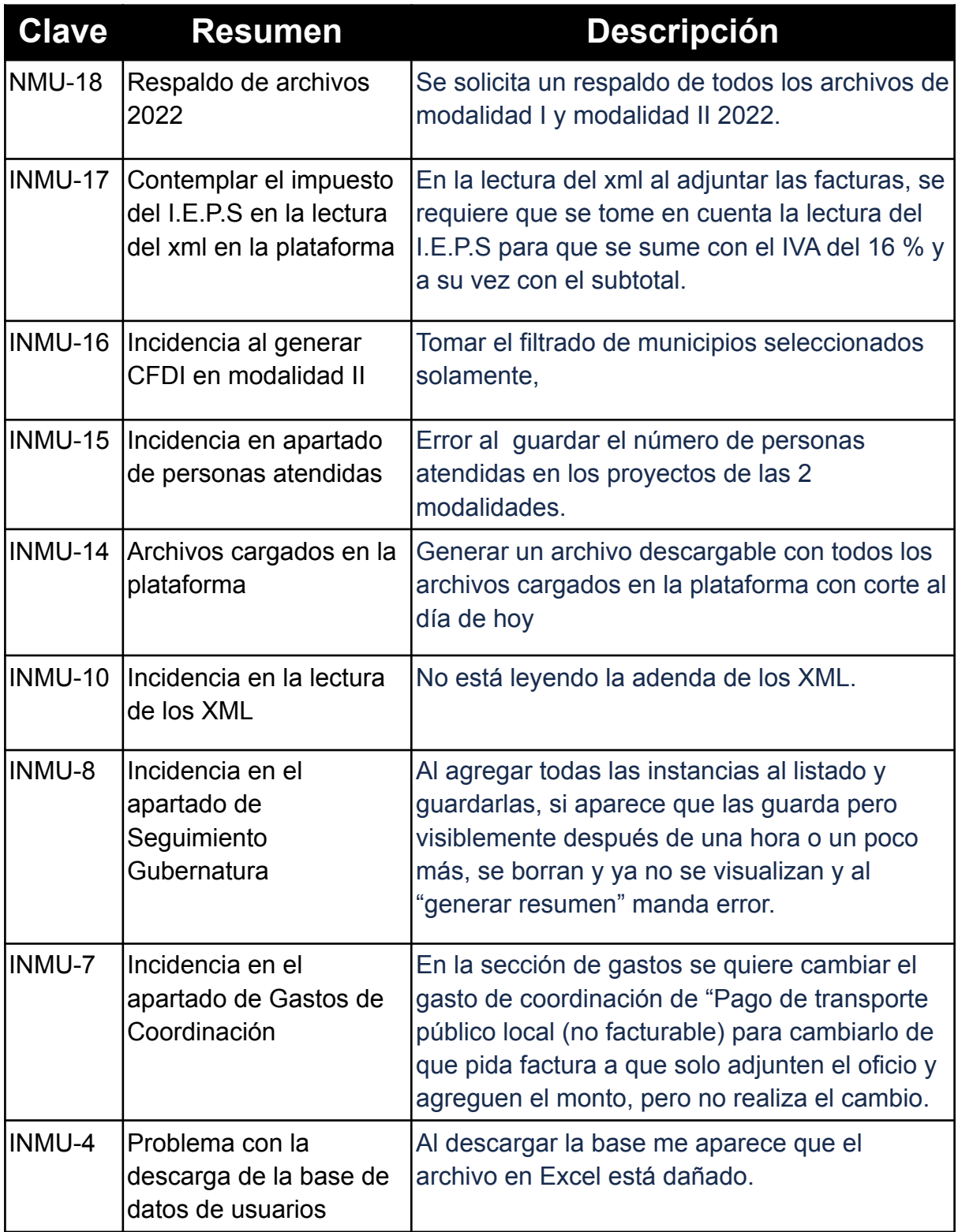

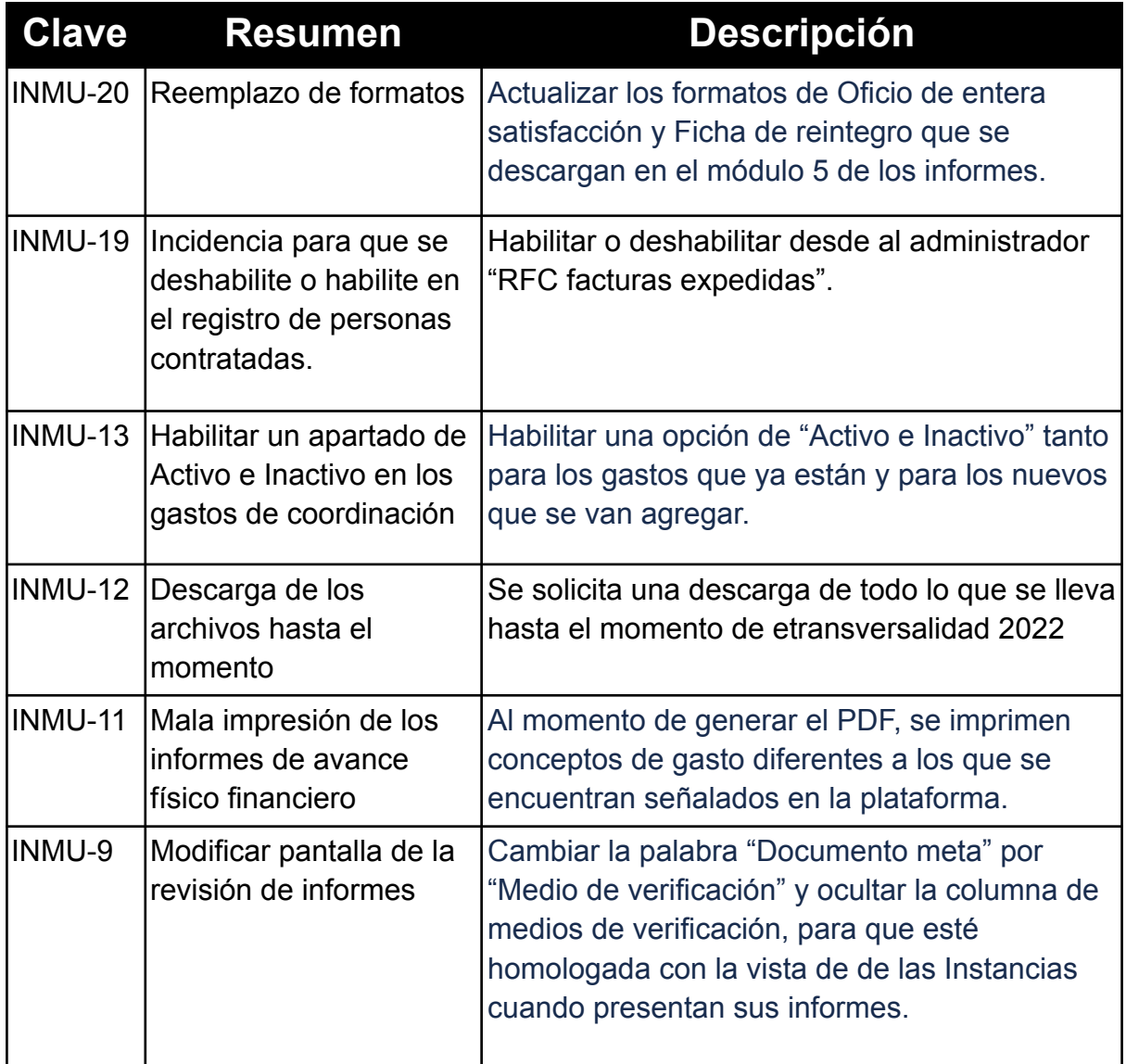

## <span id="page-62-0"></span>**6.10 Conclusión**

Se brindó mantenimiento técnico y actualización a los módulos de gestión de las Plataformas con dominio "e-transversalidad" con el propósito de optimizar, organizar gestionar, agilizar los procesos y el flujo de información del PFTPG, así como tener acceso a la documentación que aloja en ellas, por lo que se realizó el montaje de la plataforma en un nuevo servidor y un nuevo dominio, adaptando la actualización del nombre "Programa para el Adelanto, Bienestar e Igualdad de las Mujeres" (PROABIM) antes Programa de Fortalecimiento a la Transversalidad de la Perspectiva de Género (PFTPG).

De manera puntual podemos mencionar de manera puntual las actividades desarrolladas:

- Se analizó el funcionamiento de las Plataformas e-transversalidad con el propósito de que puedan convivir en un mismo ambiente las versiones correspondientes a los ejercicios fiscales 2019, 2020, 2021 y 2022.
- Se identificó probables errores de funcionamiento y contar con propuestas de mejora y/o adecuaciones que permitan optimizarlo.
- Desarrollo e implementación de actualizaciones para agilizar los procesos y en su caso innovaciones.
- Elaboración del plan de trabajo para el análisis técnico de los módulos de gestión que integran las Plataformas e-transversalidad, con características lenguaje:

Frontend: React versión 16.13.1 Base de datos: MySQL, versión 5.5.58 Bankend: Laravel versión 5.4. y OAuth versión 2.0

- Implementación y correcciones de los probables errores de las Plataformas etransversalidad detectados.
- Mantenimiento a los módulos y funcionalidades que integran las Plataformas e-transversalidad.
- Diseño e implementación actualizaciones en los módulos y funcionalidades que integran las Plataformas.
- Presentación de propuestas que contengan acciones de mejora y/o adecuaciones que permitan optimizar el funcionamiento de las Plataformas e-transversalidad.
- Soporte de incidentes y fallas en la Plataforma con dominio e-transversalidad.

Es importante reiterar que la plataforma "PROABIM" quedó establecida para trabajar directamente en ella de los años 2023 en adelante, permitiendo que para años anteriores se pueda acceder mediante la información principal de consulta y acceder a realizar modificaciones mediante los links de acceso de cada uno. Si en cierto momento desean no tener que cambiar de enlace y no volverse a logear, es algo que sí se puede realizar pero se debe considerar un almacenamiento aproximado de 10 TB, así como de una fuerza de trabajo que se enfoque sólo en esa adaptación, lo cual consta de mínimo 10 meses para su desarrollo.

De igual manera la plataforma fue alojada en un servidor de 2TB, lo que nos puede dar una capacidad de almacenamiento de hasta 10 o 15 años como máximo, posteriormente deben considerar la migración de datos o bien la creación de una nueva máquina que permita alojar las nuevas versiones.

## <span id="page-64-0"></span>**6.11 Apéndice**

Es importante mencionar algunos comentarios realizados por la DTIC durante la revisión del proyecto por lo cual es importante mencionarlo a continuación:

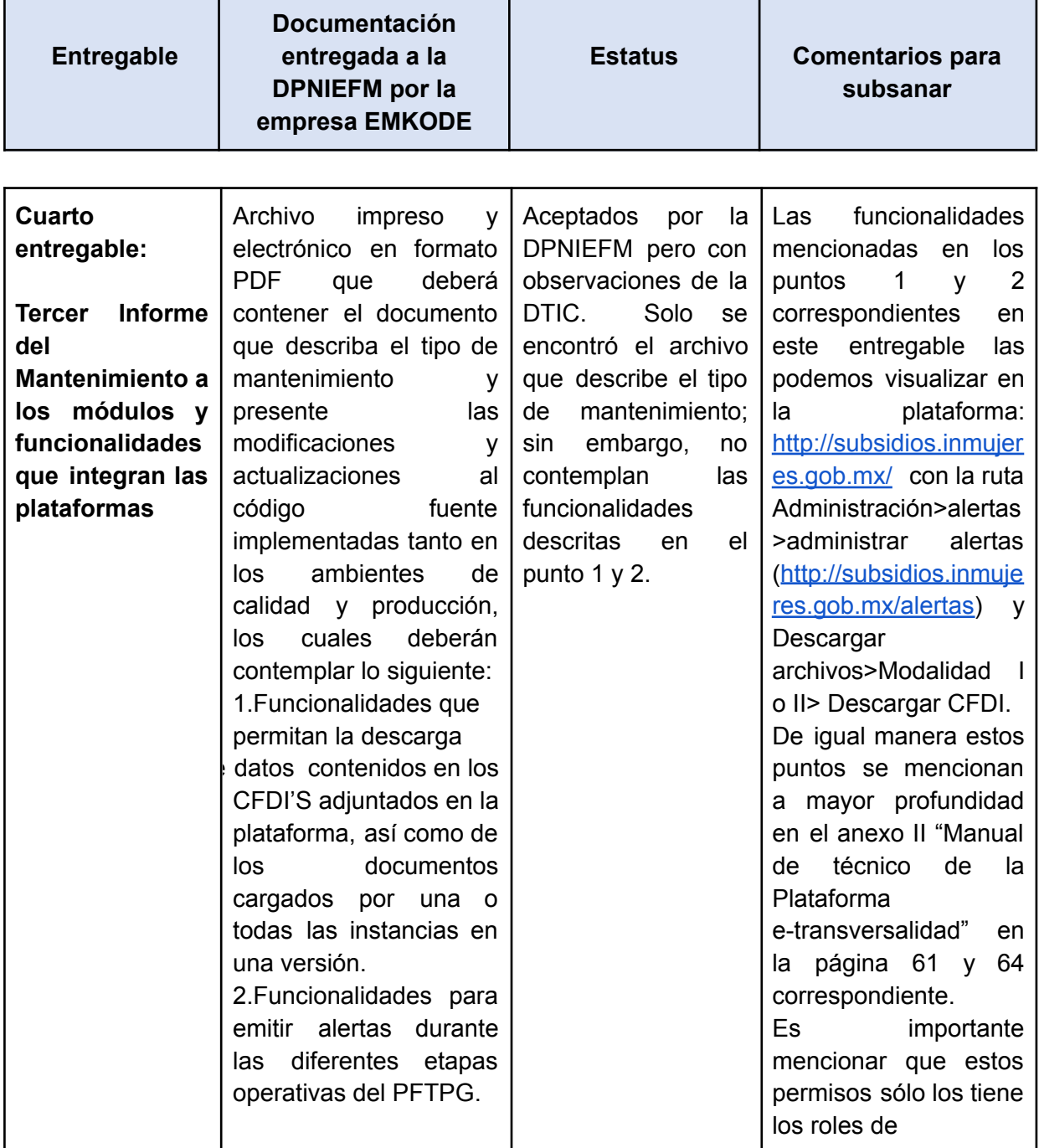

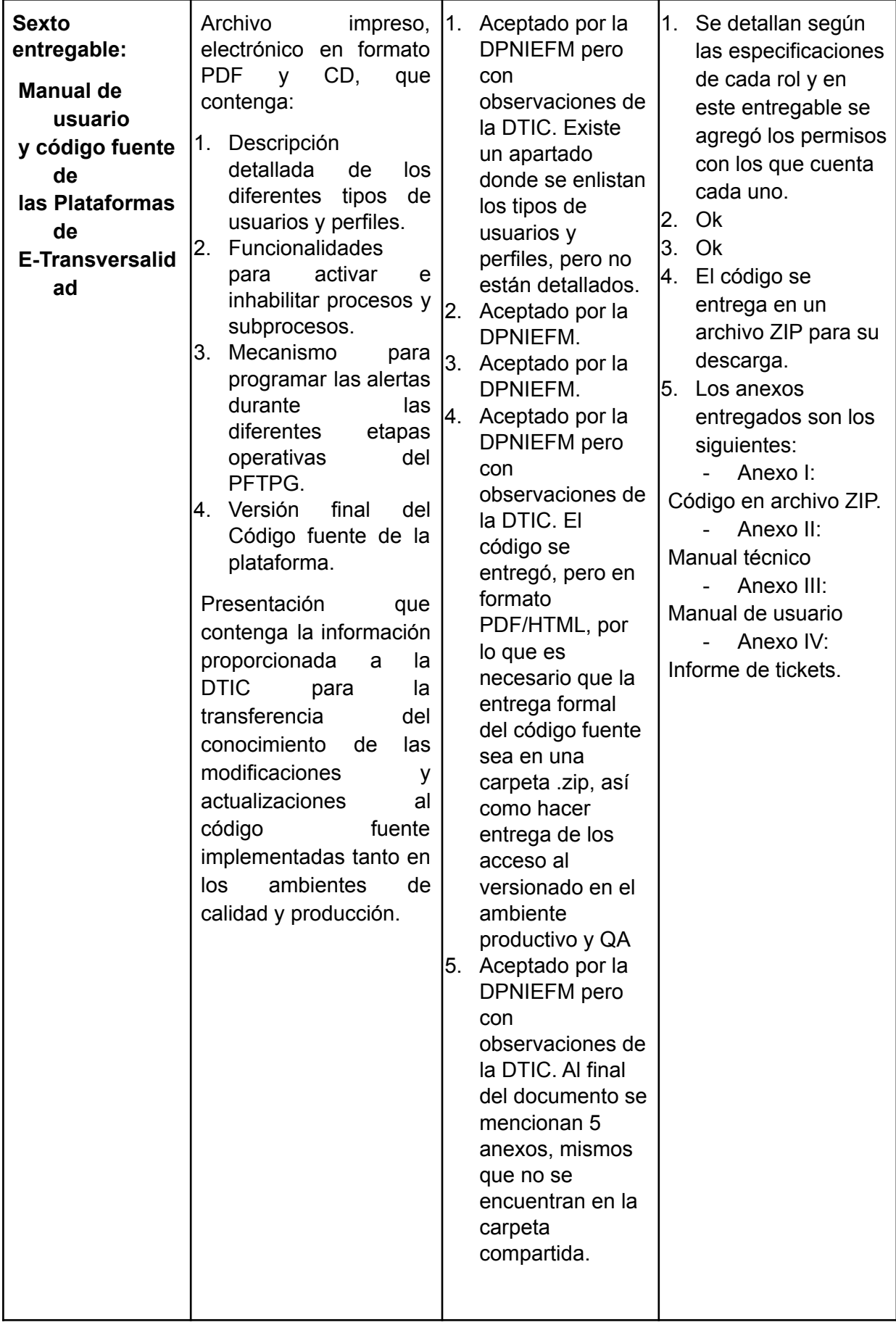

*Documento generado y entregado por EMKODE SOLUCIONES DIGITALES S.C.,*

#### **Atentamente**

#### **ISC. Rodrigo Abraham Hernández**

Av. Acueducto #902 Int. A2 Chapultepec Norte C.P. 58260, Morelia, Michoacán RFC. ESD170123AG1 Tel. +52 (443) 688-1596 [www.emkode.com](http://www.emkode.com) contacto@emkode.com